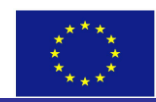

# **SWIM & H2020 SM**

# **GUIDING RECOMMENDATIONS FOR THE APPLICATION OF THE**  "**MONEVA SYSTEM**" **TO MONITOR AND EVALUATE THE PARTICIPATORY IRRIGATION MANAGEMENT (PIM) AND IRRIGATION MANAGEMENT TRANSFER (IMT) PROCESS**

# **BASED ON ITS APPLICATION IN JORDAN AND TUNISIA**

**16 April, 2016**

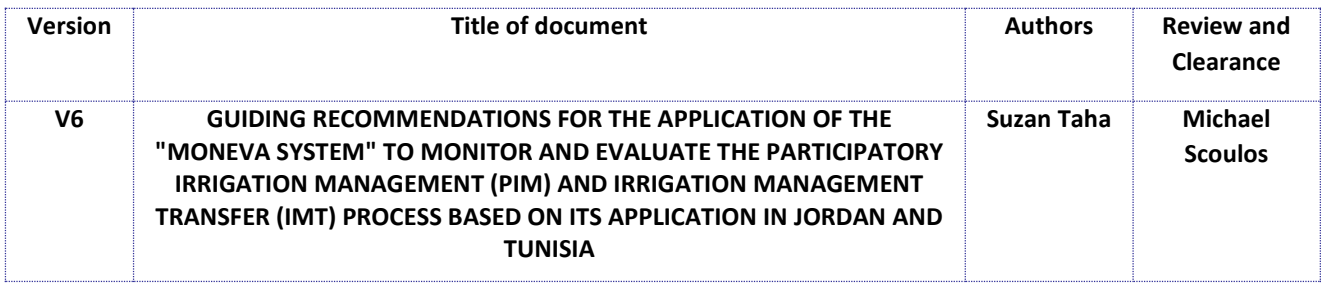

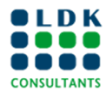

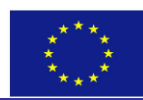

### **The SWIM & Horizon 2020 Support Mechanism (2016 – 2018)**

The SWIM-H2020 SM is a Regional Technical Support Program that includes the following Partners Countries (PCs): Algeria, Egypt, Israel, Jordan, Lebanon, Libya, Morocco, Palestine, [Syria] and Tunisia. However, in order to ensure the coherence and effectiveness of Union financing or to foster regional cooperation, eligibility of specific actions will be extended to the Western Balkan countries (Albania, Bosnia Herzegovina and Montenegro), Turkey and Mauritania. The Program is funded by the European Neighbourhood Instrument (ENI) South/Environment. It ensures the continuation of EU's regional support to ENP South countries in the fields of water management, marine pollution prevention and adds value to other important EU-funded regional programs in related fields, in particular the SWITCH-Med program, and the Clima South program, as well as to projects under the EU bilateral programming, where environment and water are identified as priority sectors for the EU co-operation. It complements and provides operational partnerships and links with the projects labelled by the Union for the Mediterranean, project preparation facilities in particular MESHIP phase II and with the next phase of the ENPI-SEIS project on environmental information systems, whereas its work plan will be coherent with, and supportive of, the Barcelona Convention and its Mediterranean Action Plan.

The overall objective of the Program is to contribute to reduced marine pollution and a more sustainable use of scarce water resources. The Technical Assistance services are grouped in 6 work packages: WP1. Expert facility, WP2. Peer-to-peer experience sharing and dialogue, WP3. Training activities, WP4. Communication and visibility, WP5. Capitalizing the lessons learnt, good practices and success stories and WP6. Support activities.

For more information please visi[t http://www.swim-h2020.eu/](http://www.swim-h2020.eu/) or contact info@ [swim-h2020.eu](mailto:info@swim-sm.eu)

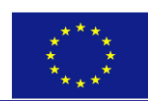

# **List of Acronyms**

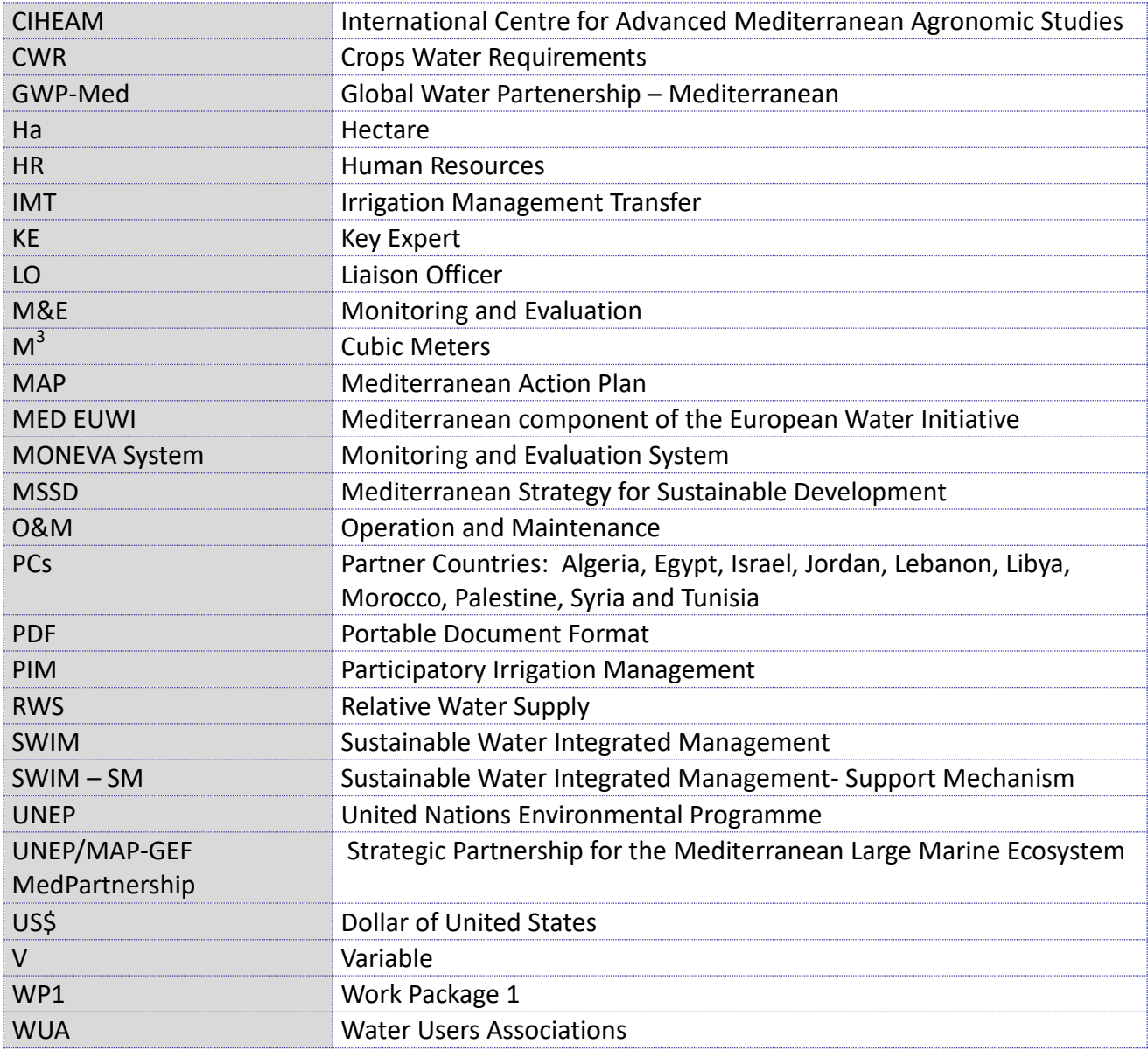

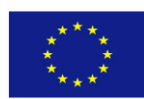

# <span id="page-3-0"></span>**Contents**

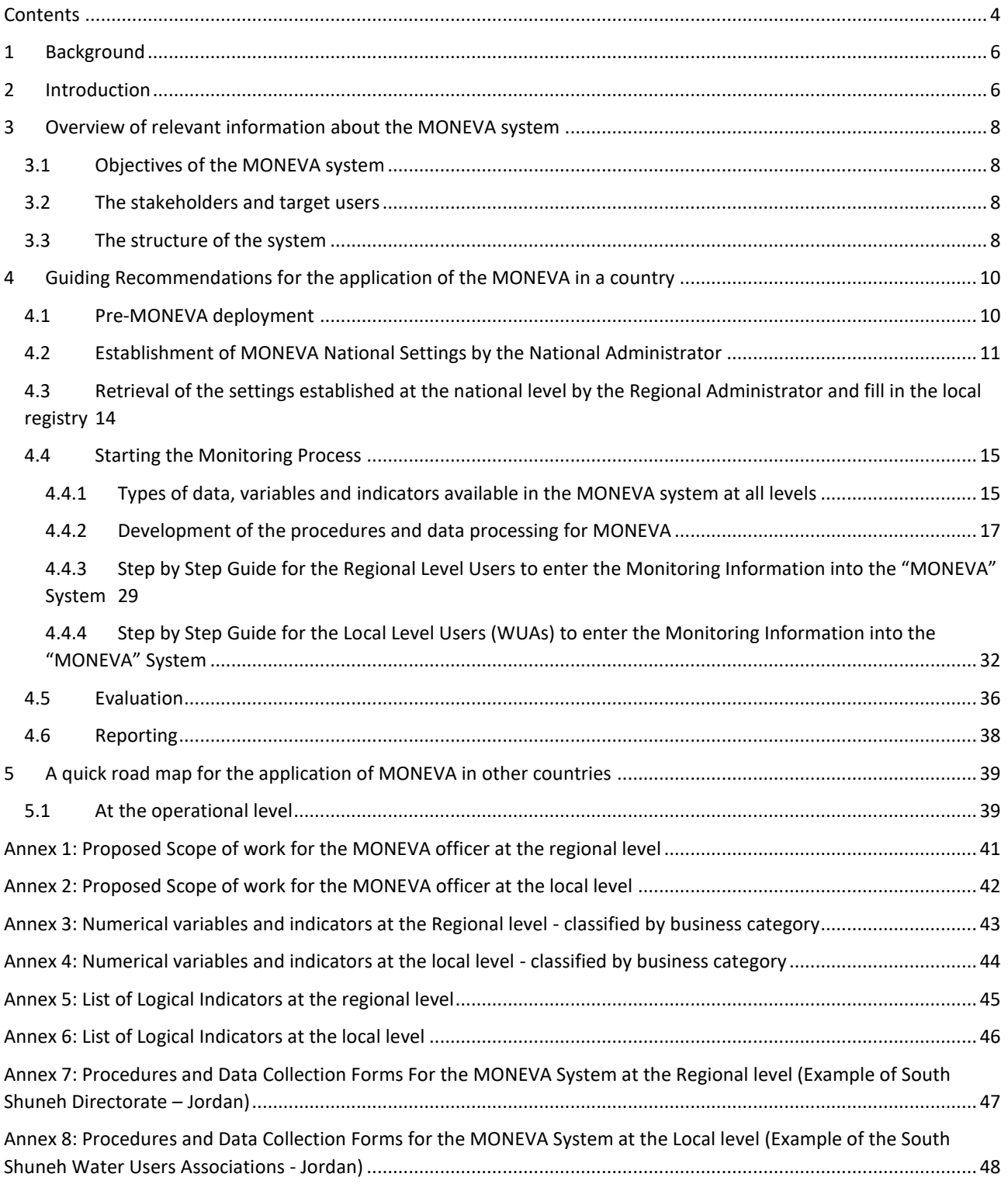

# **List of figures**

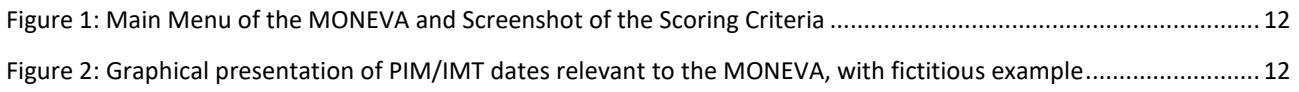

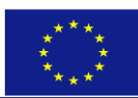

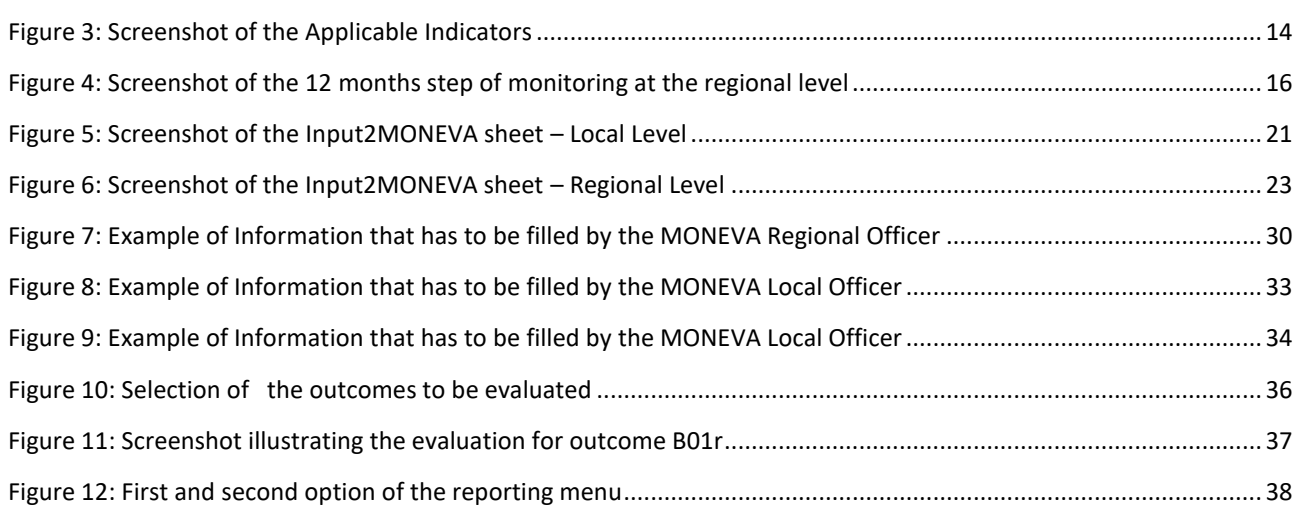

# **List of tables**

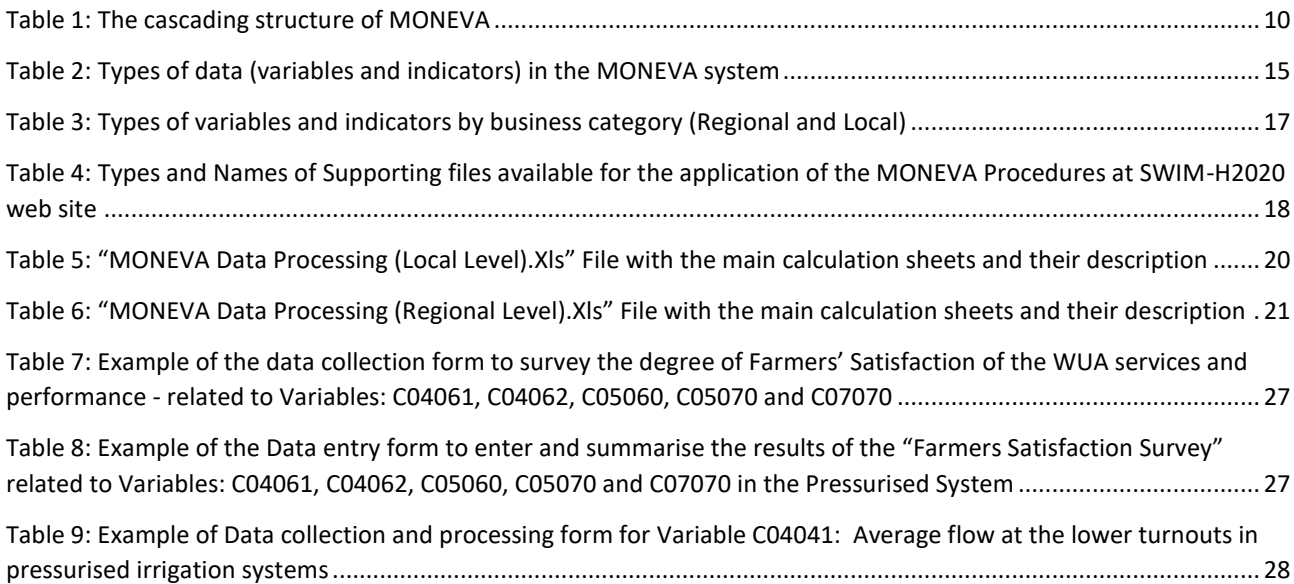

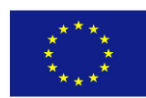

# <span id="page-5-0"></span>**1 Background**

Between 2013 and 2015 the EU funded SWIM-SM (Sustainable Water Integrated Management –Support Mechanism) project developed an IT application to enable monitoring and evaluation of the Participatory Irrigation Management (PIM) and Irrigation Management Transfer (IMT) process in the project countries (Algeria, Egypt, Israel, Jordan, Lebanon, Libya Morocco, the occupied Palestinian territory, Syria and Tunisia). The application called the "MONEVA" system intends to be a contribution to the scarce information and data available on the evaluation of PIM/IMT programs that are under implementation or completion in more than 60 countries over the world.

The MONEVA system is a decision making tool aimed at evaluating the performance of government agents at the national and regional level (in the regional offices) and water users associations (WUAs) at the local level in the implementation of PIM/IMT programs in a specific country.

The tool, which was a joint effort of the SWIM-SM and the International Centre for Advanced Mediterranean Agronomic Studies (CIHEAM) – Bari was tested and implemented in selected pilot areas in two SWIM countries (Jordan and Tunisia).

The system has two major components:

At the government level: this component is addressed to assess the performance of the irrigation agency responsible for the planning and implementation of the PIM/IMT programs at the national level (i.e. the performance of the national administration responsible for PIM/IMT in the country) and at the regional levels (i.e. the regional offices which are responsible for implementing the PIM/IMT programme in the regions). Outcomes, outputs and activities are hence defined and evaluated through a set of indicators developed for this purpose.

At the local level: The other component of the MONEVA is aimed at evaluating the performance of the newly formed Water Users Associations (WUAs). With this purpose, also potential outcomes, outputs and activities were defined as well as the corresponding indicators for their achievement.

The yearly monitoring and evaluation permits to assess the progress in the performance and to identify the corrective actions needed. Both components mentioned above, are part of a single integrated approach and therefore the installation of both components is required for a satisfactory functioning of the system.

The system is a national integrated system in the sense that only one MONEVA system can be installed at the national level. But at the regional level it is possible to install one in each region. Selected information from the WUAs is accumulated at the regional level and some selected information is accumulated at the national level. If the communications among the different levels are kept up to date, the MONEVA system provides updated information at any time of consultation over the levels.

The MONEVA system uses free domain programming language (Access Runtime 2010) and therefore can be freely installed. It is available in English, French and Arabic, which greatly facilitates its adoption in many countries and particularly in those of the Mediterranean and Near East Region. The flexibility built into the MONEVA system permits to select the indicators that will be applied in a specific country and to customise the scoring criteria based on the country's local PIM/IMT experience. This adaptation feature of the MONEVA system is rather unique..

# <span id="page-5-1"></span>**2 Introduction**

During the testing of the MONEVA **in the pilot countries of Jordan and Tunisia in 2014**, it became evident that:

- 1) Some of the data that are necessary for the deployment of the system at all levels (national, regional or local/WUAs levels) were not available and had to be estimated.
- 2) If data were available, they

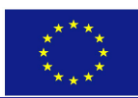

- a. Were distributed in more than one department
- b. Cannot be directly entered into the MONEVA system without further analysis and processing.
- 3) In the case of Jordan, some of the raw data were found to be available in existing information systems, but requires extraction and processing to aggregate them to the temporal and spatial level needed by the System (annual aggregation versus daily or spot measurements, aggregation at the level of the WUA versus farm units)
- 4) There are no procedures for calculating the variables/subvariables in a standardized way (at all levels, national, regional and local)

In 2015, based on the recommendations of the partner countries to address the gaps listed above, SWIM-SM provided technical assistance with the aim to help institutionalise the utilisation of the MONEVA in the same pilot countries.

Although the MONEVA system is structured around three levels (See Background above), due to time constraints, the institutionalisation efforts were dedicated to the lower two levels in Jordan - Regional and Local. In Tunisia, because the PIM/IMT process has ended back in 2007 with full transfer of irrigation management tasks from the government to the WUAs, the institutionalisation efforts targeted that level (i.e. the local level - WUAs)

The institutionalisation efforts focussed on the development of data collection, data entry and processing procedures that were depicted in two files:

- 1. A **document** providing organisational arrangements for data collection, entry and processing procedures, that lays out for each procedure the following:
	- a. Objective of the procedure,
	- b. Description and relevance to the MONEVA indicators,
	- c. How data will be collected?
	- d. When it will be collected?
	- e. Who is doing what?
- 2. An **excel file** which prepares all the data for entering them into the MONEVA, with the aim to ensure uniformity in the calculation of variables and facilitate the intermediate calculations.

**A proposal for both files was first drafted by SWIM-SM.** The two files were **later customised to suit the local specificities of each pilot country based on their application in one regional office in Jordan (South Shuneh Directorate) and five WUAs in both countries**.

Based on the experience gained during the past two years, it is believed that the application of the MONEVA system in a country requires the following:

- 1) Preparing the grounds for the application of the MONEVA system in the country
- 2) Developing data collection/entry forms or updating existing forms.
- 3) Developing adequate procedures for data collection, data processing and data entry.
- 4) Establishing standard procedures for calculating the indicators/variables.
- 5) Identifying responsibilities at the various levels

This document is undertaken within the framework of the SWIM & H2020 SM, in order to consolidate the experience gained by SWIM-SM during the testing and the implementation phases throughout two years (2014 and 2015), and presents it whenever possible in the form of guidance, hoping it helps the interested officials in replicating the experience within the pilot countries (Jordan and Tunisia) or any other beneficiary country.

It should be noted, that while this document offers the procedures developed for Jordan at both the regional and local levels, as examples, the countries can also refer to those developed for Tunisia at the

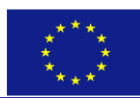

local level, available a[t www.swim-h2020.eu](http://www.swim-sm.eu/) as **Annexe 4 of the document "Directives pour L'utilisation des Procédures du Système Moneva (NiveauLocal)\_Tunisie.pdf"**. The title of the annex is **'Procédures et formulaires de Collecte de données Pour le système MONEVA (Niveau Local)**. **The respective file for processing the MONEVA variables based on the data availability in the selected WUAs in Tunisia (within the region of Sousse), can also be consulted at** [www.swim-h2020.eu](http://www.swim-sm.eu/) **under the title "Traitement des données MONEVA (niveau local) \_Tunisie.xls.**

# <span id="page-7-0"></span>**3 Overview of relevant information about the MONEVA system**

The MONEVA system stands for the computer application that was developed for the comprehensive monitoring and evaluation of the PIM/IMT process throughout its phases. It builds on the internationally known best practices in PIM/IMT planning and implementation and in WUAs operationalisation.

# <span id="page-7-1"></span>**3.1 Objectives of the MONEVA system**

The MONEVA system is composed of four main components with the following objectives::

- 1. Module A: Assessing the degree of the government's political commitment towards the PIM/IMT process and the adequacy of the existing institutional and legal arrangements in support of the establishment of the.
- 2. Module B: Assessing the performance of the responsible irrigation agencies in the implementation of the PIM/IMT program particularly at the regional level.
- 3. Module C: Assessing the institutional, financial and technical performance of the Water Users Associations (WUAs).
- 4. Module D: Assessing the impact of WUAs' establishment .

## <span id="page-7-2"></span>**3.2 The stakeholders and target users**

The system aims to monitor and evaluate theree main kinds of stakeholders that are normally involved in any PIM/IMT process:

- 1) the national irrigation agency responsible for the PIM/IMT process. This agency is usually collabrating with other government organisations that are relevant to the planning and implementation of the process and cooperating with international donors active in the field.
- 2) the regional offices of the governmental offices that are often the implementers of the PIM/IMT process in the regions
- 3) the WUAs and the farmers at the local level.

## <span id="page-7-3"></span>**3.3 The structure of the system**

In order to enable monitoring and evalutaion (M&E) of the different stakeholders; each at their level, a cascading structure was developed involving , at the government level , two levels of installations/applications (MS Access database) for monitoring and evaluation (one dedicated for the National stakeholders and another one for the regional stakeholders).

At the local level and in order to ensure that the WUAs have the capacity to deal with the system, PDF files consisting of fields that allow for a pre–guided compilation of monitoring data are used. **These will be referred to as the** "**PDF modules at the local level**". The WUAs only have to fill the required monitoring data either "in PDF forms" or "manually"; on a printed version of the PDF forms (in the absence of a computer) and send them to the appropriate regional office where they get integrated into the MONEVA

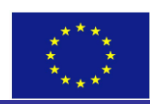

system at the regional level - for storage and evaluation. The evaluation of the WUA is sent back to the local level (WUA) for assessment and preparation of the Annual Action Plan<sup>1</sup>.

 1 This special procedure was developed to cope with the problem that many WUAs still do not have computer facilities

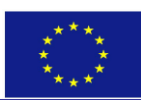

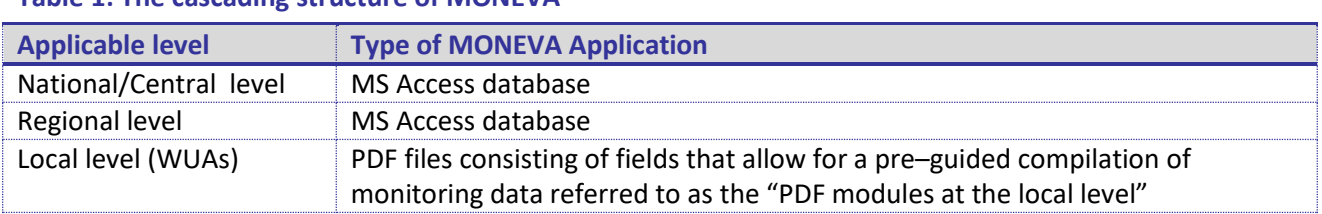

### <span id="page-9-2"></span>**Table 1: The cascading structure of MONEVA**

The MONEVA system does not only allow performing evaluation of PIM/IMT at each stakeholder level, it also permits that information stored and/or generated at the lower level can be shared with the stakeholders at the higher level. This allows aggregating the monitoring data for all the WUAs and the regions of the country at the National level, and those of all the WUAs within a region at the regional level, thus enabling performing second level of evaluation through statistical analysis; both temporal and spatial.

# <span id="page-9-0"></span>**4 Guiding Recommendations for the application of the MONEVA in a country**

# <span id="page-9-1"></span>**4.1 Pre-MONEVA deployment**

The application of the MONEVA system requires taking a decision by the irrigation agency involved in the participatory irrigation management and irrigation management transfer process to apply the MONEVA system in the country. The application of the system could be undertaken through a phased implementation involving pilot region(s) at the beginning to be expanded gradually into other regions.

Once a decision is taken, it becomes the role of the directorate or the department, which is responsible at the National level for PIM/IMT and for monitoring the performance of the WUAs, normally referred to as the WUA support Unit (WUASU) or Directorate to deploy the system in the pilot areas and provide support to the regional offices and WUAs where the system is to be deployed.

The following bullets are recommended actions to be undertaken once the deployment of the MONEVA is agreed upon

<span id="page-9-3"></span>1) **Appoint a national administrator and Install the National component of the system at the National level:** Normally the system at the national level should be installed in the department/directorate, which is responsible for the PIM/IMT process and for monitoring the performance of the WUAs.

A detailed guide of the system's installation and operation at the national level is available as part of the MONEVA system at [www.swim-h2020.eu.](http://www.swim-sm.eu/) The guide also includes the minimum set of "System prerequisites" (Hardware and Software prerequisites) for the system installation at each level (national, regional and local)

- 2) **Select the pilot region(s) and the pilot WUA(s)** within the region(s) in which the system will be tested.
- 3) Assign MONEVA **Regional Administrator (Regional Officer (RO))** for **each pilot region** as per the proposed scope of work detailed in [Annex 1](#page-40-0) and **install** the **regional component of the MONEVA** system **in the selected regional office(s)** using the guide developed for this purpose at the regional level.
- 4) Assign MONEVA **Local** Officer (LO) for each pilot WUA as per the proposed scope of work detailed in [Annex 2.](#page-41-0)
- 5) **Train the nominated national, regional and local officers on the MONEVA**. Targeted Technical Assistance from SWIM & H2020 SM should be possible under SWIM II. CIHEAM-Bari can also provide expert assistance. In addition, use can be made of the experience gained by the independent consultants who were involved in the pilot implementation in both Jordan and Tunisia (two experts in

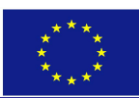

each country), in addition to the knowledge gained by the implicated partners at all levels in both countries. Training can also include

- a) All the O&M directors of the regional office(s)
- b) All the officers engaged in PIM/IMT at the regional level
- c) The Information and Technology (IT) specialist who are mandated to provide IT support to the users.
- d) Donors and projects active in PIM/IMT
- 6) **Get familiar with the system's structure** (set of indicators, output, and outcomes), a task that should be undertaken by the designated national administrator. This can be done through close examination of the structure of the system which is easily accessed in a dedicated section of the system (under utility and tools).
- 7) **Establish an ad-hoc committee at the national level involving**, in addition to the MONEVA National and regional Administrators/ officers, relevant officials from the O&M departments of the irrigation agency, and those responsible for PIM/IMT. The role of this committee is to :
	- a. Advise the National Administrator on the PIM/IMT dates
	- b. Jointly select with the national administrator the set of indicators that will be applied for the country at all levels (national, regional and local).
	- c. Review the scoring criteria for the applicable indicators based on which the evaluation will be performed and modify them if needed to suit the local conditions of the country.

For more details See the Section titled ["Establishment of the MONEVA settings by the National](#page-10-0)  [Administrator" below](#page-10-0). **It should be noted that** the selection of the indicators the at the local level, requires that **the above committee invites selected WUAs leaders** in order **to ensure that the local experience of the WUAs and farmers is taken into account**.

## <span id="page-10-0"></span>**4.2 Establishment of MONEVA National Settings by the National Administrator**

Before the system can be used by any other user at any level, the **National Administrator** has the responsibility of entering the General Settings of the system. These settings are essential parameters that will be applied throughout the country. They are all listed in the left side of the screen shot [\(Figure 1\)](#page-11-0) and include the following:

- 1. **PIM/IMT dates:** These dates have been introduced based on the pilot experience. The following is a list of the PIM/IMT dates used in the MONEVA, together with their graphical presentation [\(Figure 2\)](#page-11-1)
	- a) *The year in which the PIM/IMT process was started*,
	- b) *The expected duration of the PIM/IMT program*,
	- c) *The reference year* is the year before the start of the annual monitoring in the MONEVA system and up to which cumulative data for certain indicators need to be entered. .This year was introduced in order to account for the experience in PIM/IMT prior to the start of use of the M&E system. It refers to the year up to which the monitoring data for certain indicators will be accumulated. They are entered into the system once at the beginning, when a country (with an ongoing PIM/IMT program) starts populating the system with data for the first time.
	- *d) The number of years for which the PIM/IMT program is expected to be extended*, and
	- *e) The date of the last update of the time settings.*

1

While the date of a) is used to determine the age of the PIM/IMT process, which is needed for the evaluation of some indicators for which the scoring criteria depends on the stage of the development of the PIM/IMT<sup>2</sup>, The dates related to b), c) and d) are needed to decide the expected date of

**GUIDING RECOMMENDATIONS FOR THE APPLICATION OF THE** "**MONEVA SYSTEM**" **TO MONITOR AND EVALUATE THE PARTICIPATORY IRRIGATION MANAGEMENT (PIM) AND IRRIGATION MANAGEMENT TRANSFER (IMT) PROCESS BASED ON ITS APPLICATION IN JORDAN AND TUNISIA** 11

 $2$  For example, the performance of an indicator measuring the change in the allocation of financial or human resources during two consecutive years would be considered good if, during the first five to ten years of the PIM/IMT life time, the value of the

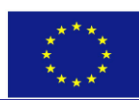

1

completion of the PIM/IMT process, in order to activate certain indicators that are used for end of PIM/IMT evaluation.

#### <span id="page-11-0"></span>**Figure 1: Main Menu of the MONEVA and Screenshot of the Scoring Criteria**

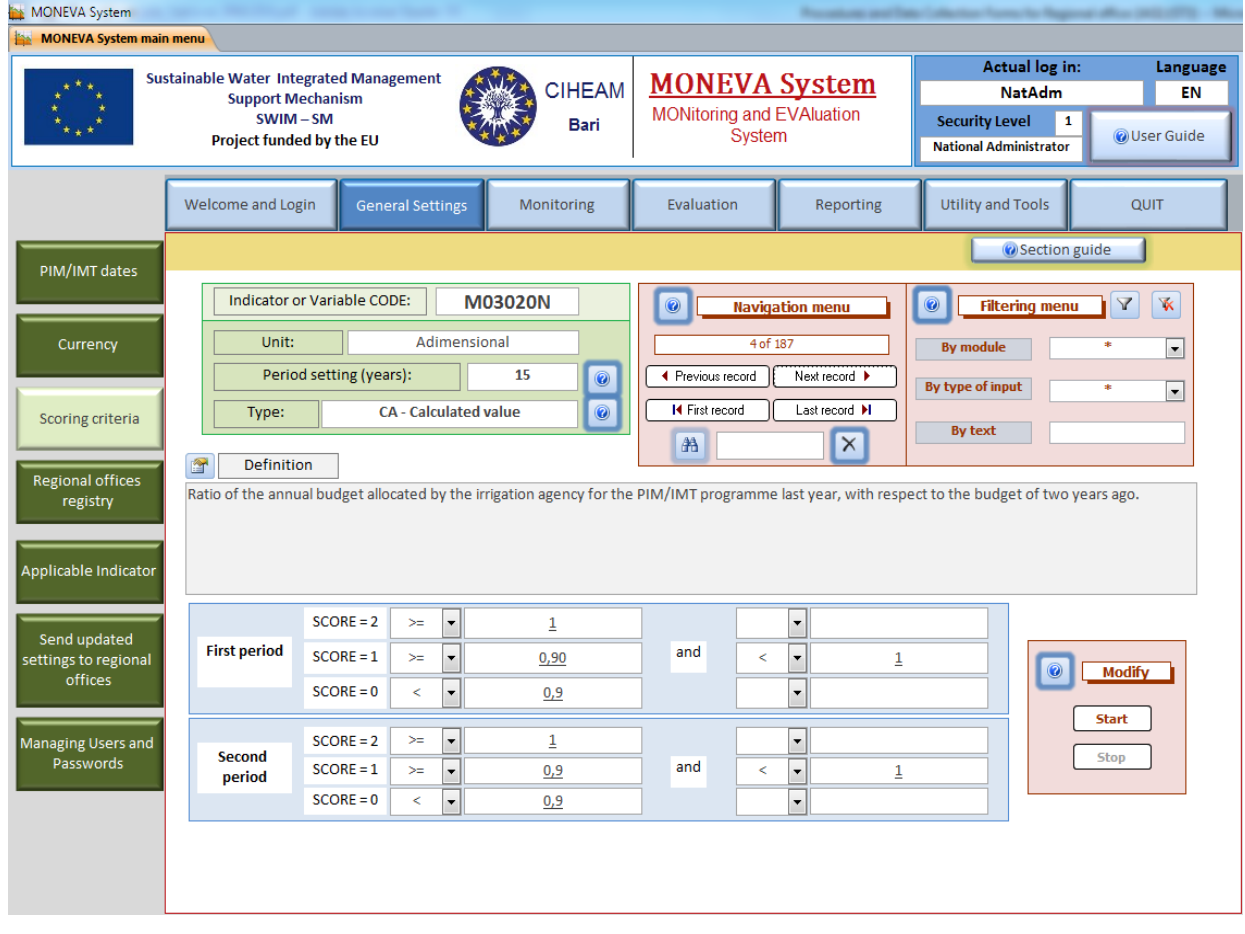

<span id="page-11-1"></span>**Figure 2: Graphical presentation of PIM/IMT dates relevant to the MONEVA, with fictitious example**

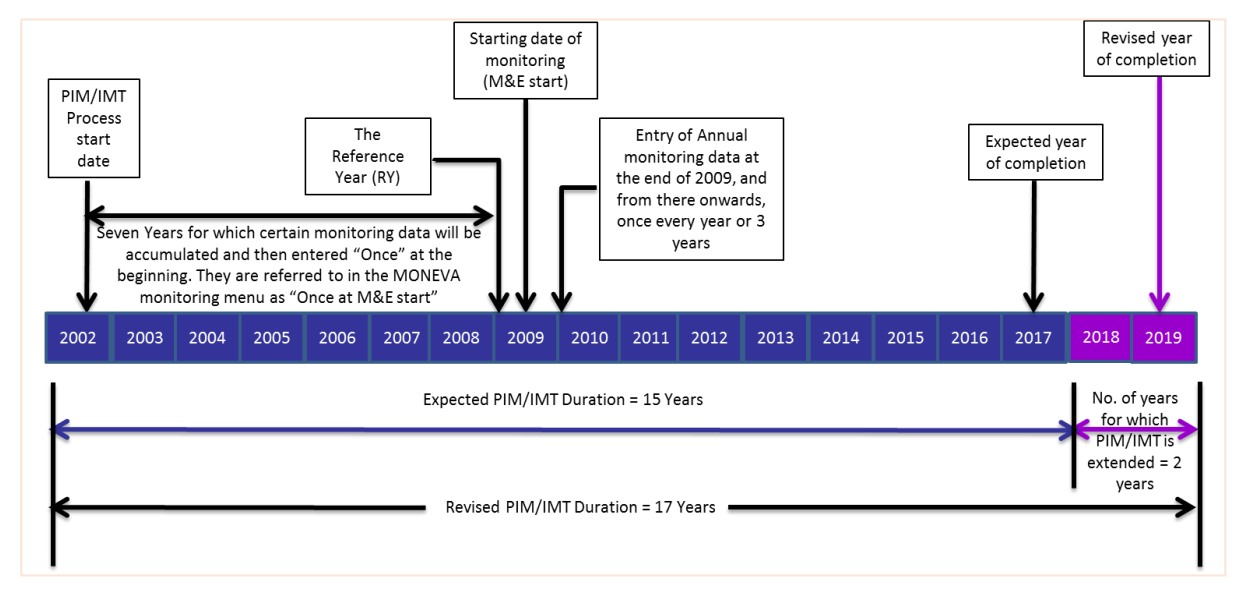

indicator was increasing. After 5-10 years, and as more areas and O&M tasks are transferred to the WUAs, less governmental resources should be allocated, and hence a decrease in the value of the indicator is warranted.

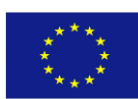

- 2. **The currency setting:** establishes the exchange rate of the US\$ with the local currency. This is used in some indicators where the scoring criteria is based on values set in US\$ and where conversion from local currency to US dollars are needed
- 3. **The scoring criteria:** This setting permits the National Administrator after consultations with the ad-hoc national committee established above (See bullet 7 of the section "Pre-MONEVA deployment"), to change the scoring criteria for any indicator to reflect the local experience of the country.

In addition, it allows changing the period setting; which refers to the number of years after which the scoring criteria for an indicator might vary. For example a growing number of staff working in the irrigation agency is desirable during the first development phase (**the first period,** [Figure 1\)](#page-11-0) of the PIM/IMT programme, but as time evolves (say after some 15 years; referred to as **the second period in** [Figure 1\)](#page-11-0) the number of staff should decrease annually.

- 4. **Regional offices registry.** This is a registry of all the Regional Offices that are or will be involved in the use of MONEVA. For each office, a unique code is defined and some other specific data
- 5. **Applicable indicators:** In this section all the indicators of the system are presented (Figure 3) and the National Administrator will decide, together with the ad-hoc national committee established above [\(See bullet 7 of the section "Pre](#page-9-3)-MONEVA deployment"), which indicators will be applicable ("Applicable indicators") in the specific country. In the absence of such a committee, this responsibility can be delegated to the National Administrator.

*Note: The Indicators and the Variables that are used to measure the indicators are distinguished in each module by their codes, whereby the codes of the indicators of Module "A" start with the letter M, while those of Modules B, C and D, start respectively with N, P and R. On the other hand, the codes of the variables always start with the letter of the Module they belong to.* 

Since some of the settings require a good understanding of the MONEVA , they should be established after appropriate training has taken place.

Figure 3 illustrates the screen where the selection of indicators can be made and shows that for every indicator, there are two buttons with the headings: "active" and "scored". If the "active" button is pressed, the indicator will be inactivated; and the overall maximum scoring of the related outputs and outcomes will be adjusted accordingly. Being inactive, all the variables that are used to calculate such indicator will also be deactivated and put out of use. On the other hand, if the "scored" button is pressed for a given indicator, then the overall maximum scoring of the outputs and outcomes related to the said indicator will be adjusted as if the indicator is de-activated, while still maintaining all the variables that are used to calculate the said indicator. This second alternative is relevant to maintain certain variables that are used to calculate more than one indicator. National Administrators must therefore study carefully the variables that determine one indicator before deactivating it. This can be done through close examination of the structure of the system which is easily accessed in a dedicated section of the system (under utility and tools). Should the country decide to use the indicator later, both de-activation and de-scoring can be reversed.

- 6. **Managing Users & passwords:** With this sub-menu, the Administrators can define the passwords of the different users at the national and regional levels
- 7. **Send the Updated settings to the Regional Offices:** Once the system's settings are established at the National level, the **national administrator should send these settings to the regional officer** and **communicate the users' names and passwords** to the system's users at the national and regional levels.

**An important note is in order here.** Should some indicators at the local level (indicators for which the codes start with the letter C or D) get inactivated, the national administrator **should generate** 

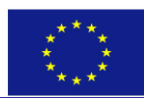

**new PDF files/modules, before distributing them to the regional administrator(s) who in turn will disseminate them to the WUAs**. The generation of the new PDF files/modules is required in order to avoid unnecessary effort on the part of the WUAs to collect data that are not needed any more.

### <span id="page-13-1"></span>**Figure 3: Screenshot of the Applicable Indicators**

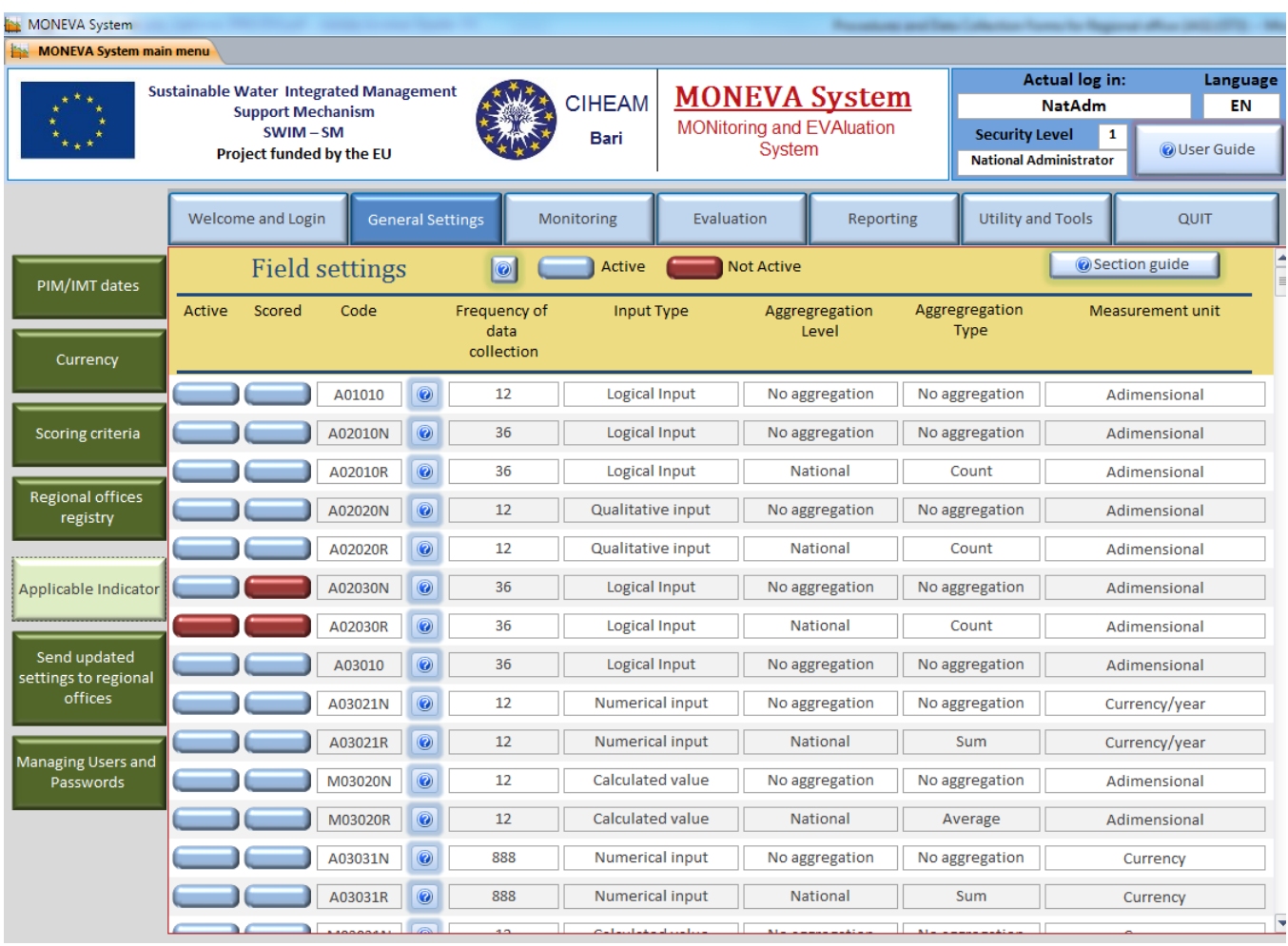

For a detailed description of the settings to be established or modified, the reader is referred to the User's Guide which is accessible from every section of the MONEVA available at [www.swim-h2020.eu.](http://www.swim-sm.eu/) A brief description of the same settings is also available in the short document that was prepared by SWIM-SM, titled "The MONEVA system. A monitoring and evaluation (M&E) system for Participatory/Transfer Irrigation Management programs (PIM/IMT)", under the same title of this section<sup>3</sup>. The document can be found also under [www.swim-h2020.eu.](http://www.swim-sm.eu/)

# <span id="page-13-0"></span>**4.3 Retrieval of the settings established at the national level by the Regional Administrator and fill in the local registry**

At the regional level, the regional administrator/officer should follow the guide within the MONEVA system in order to:

- 1. **Retrieve all the settings** that have been established at the National level (PIM/IMT dates, currency, scoring criteria, and the regional offices registry (including that of his/her region).
- 2. **Update/modify the registry of his/her regional office** as needed.

1

 $3$  i.e. "Establishment of MONEVA National Settings by the National Administrator"

**GUIDING RECOMMENDATIONS FOR THE APPLICATION OF THE** "**MONEVA SYSTEM**" **TO MONITOR AND EVALUATE THE PARTICIPATORY IRRIGATION MANAGEMENT (PIM) AND IRRIGATION MANAGEMENT TRANSFER (IMT) PROCESS BASED ON ITS APPLICATION IN JORDAN AND TUNISIA** 14

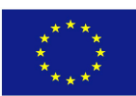

- 3. **Fill in the Local offices registry**, which is a registry of the WUAs that will participate in the M&E system. In this context, it should be noted that "local offices" refers to the "WUAs.
- 4. **Manage users and passwords at the regional level**, and distribute them to the users at his/her level
- 5. **Disseminate the MONEVA PDF files** (modules) **relevant to the local level to the WUAs** either by email, on a digital support (CD, USB...) or as hard copies, depending on the availability of soft and hard wares at the Local Office,

## <span id="page-14-0"></span>**4.4 Starting the Monitoring Process**

**Monitoring is carried out at three levels**: national, regional and local, through **independent data collection and processing and subsequent data entry at each level**. At the national and regional levels data is entered directly into the system, **using the monitoring menus within the MONEVA system** that are dedicated for that purpose. At the **local level**, **data is entered either manually** into the printed version of the PDF files **or electronically** depending on the level of the IT preparedness of the WUA.

As indicated earlier, the system allows the transfer of information from one level to the other as required to maintain the integrity of the system.

#### <span id="page-14-1"></span>4.4.1 Types of data, variables and indicators available in the MONEVA system at all levels

The following table lists the types of variables and indicators that are found in the MONEVA system.

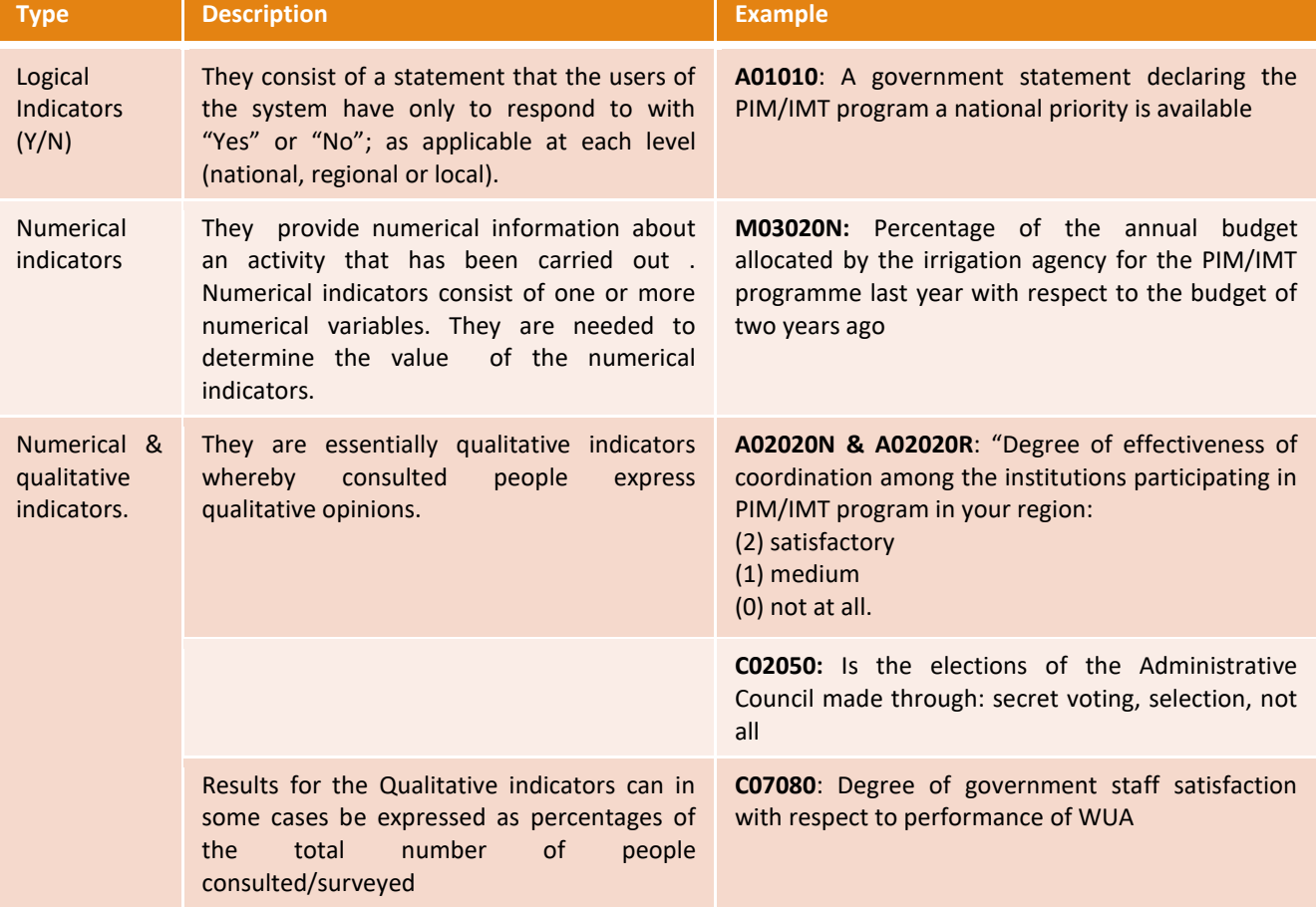

#### <span id="page-14-2"></span>**Table 2: Types of data (variables and indicators) in the MONEVA system**

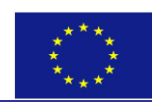

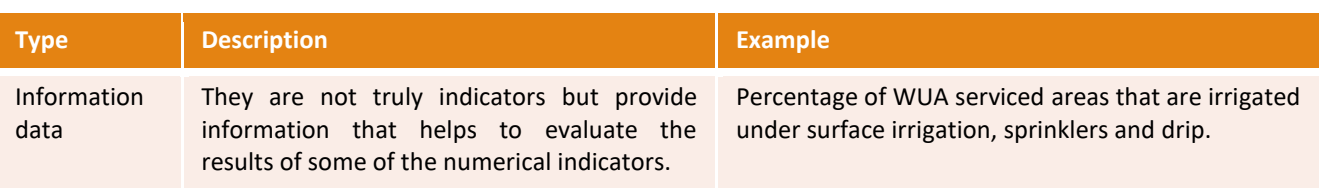

## The **monitoring data can also be classified in three groups according to the frequency of update in the MONEVA system:**

1. Data that needs only to be entered once called in the MONEVA menu: "once at the M&E start" (See the upper box at the left side of [Figure 4.](#page-15-0) Also refer back to [Figure 2a](#page-11-1)bove ), as for example fixed information which do not change with time such as the irrigable areas serviced by the WUAs, or cumulative information up to the reference year.

2. Data that changes often and is requested annually (12 months) called in the menu; "12 month step starting the reference year".

3. Data that does not change often and is requested only every 36 months (3 years, called in the menu: "36 month step starting at the reference year".

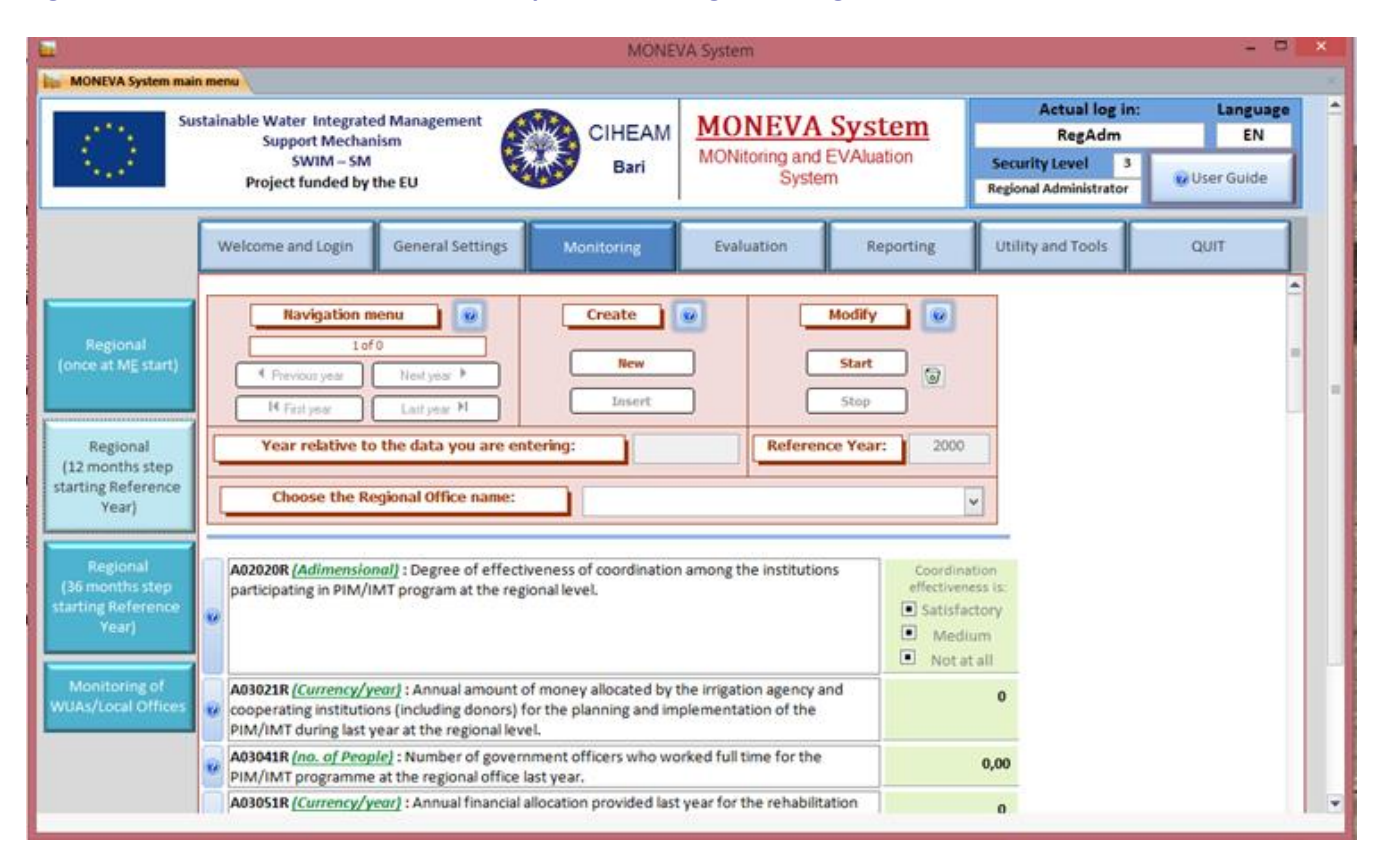

<span id="page-15-0"></span>**Figure 4: Screenshot of the 12 months step of monitoring at the regional level**

Finally, **numerical** indicators and variables can also be classified according to the business category. Table 3 lists the different categories according to their occurrence in each level (regional and local). See also [Annex](#page-42-0)  [3](#page-42-0) and [Annex 4](#page-43-0) for the complete list of the MONEVA indicators/variables, applied in Jordan (marked in bold) and of the additional sub-variables created by SWIM-SM in order to calculate these variables/indicators (indented). Knowing the business category for each indicator/variable is important to enable defining where the data will be collected from.

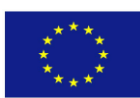

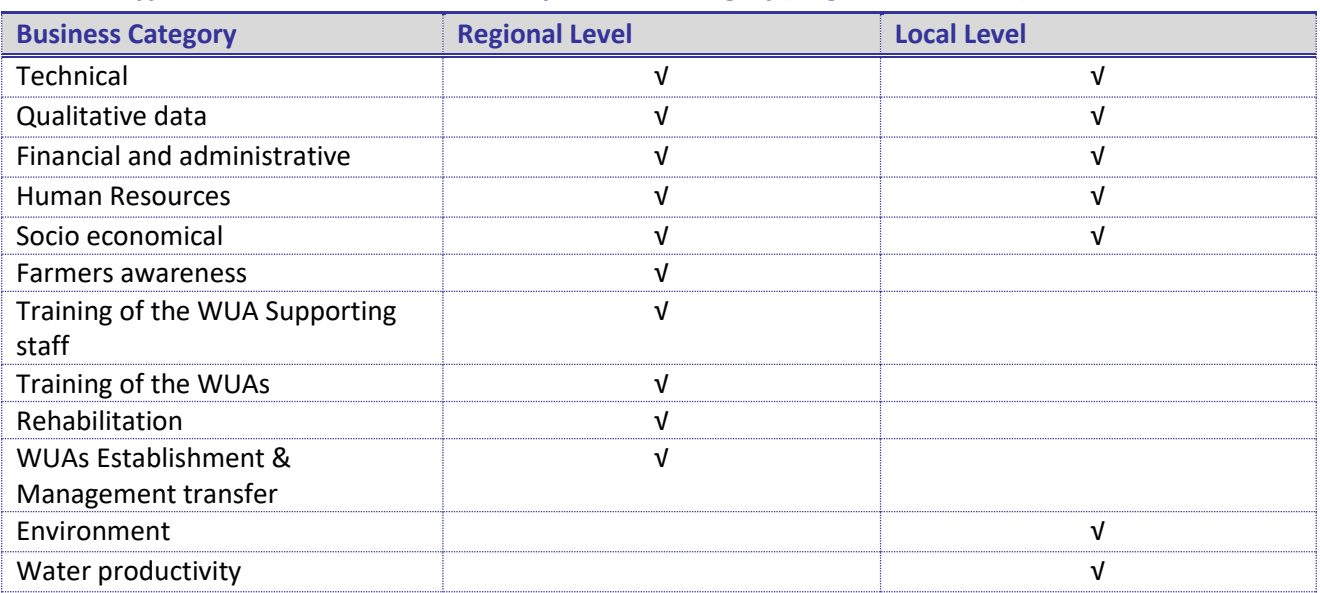

# <span id="page-16-1"></span>**Table 3: Types of variables and indicators by business category (Regional and Local)**

# <span id="page-16-0"></span>4.4.2 Development of the procedures and data processing for MONEVA

The testing of the MONEVA in the pilot areas during 2014 made it evident that some of the data variables and numerical indicators need extra data (variables) which were not readily available at the national, local or regional levels. Hence, clear data collection, entry and processing procedures are required. To illustrate this situation, the case of the indicator "P03072" defined as the "Relative Water Supply (RWS)"<sup>4</sup> is taken as an example. The value for the indicator, which gives an indication of the water scarcity in the WUA and the system's capacity to satisfy the Crops Water Requirements (CWR) is obtained by dividing two variables (V)'s as follows:

P03072 = (P03071/C03072)\*100

Whereby,

P03071 = Variable 1 (V1); the Water consumption per irrigated area (obtained by dividing the total farm irrigation supplies by the irrigated areas), and

C03072 = V2; the Estimated annual crop water requirements in the area or region where the WUA is located; expressed in cubic meters  $(m^3)$  per hectare (ha).

Most of the WUAs' leaders do not have a clear notion about CWR in their area (V2). However, they have good records of how much water the farmers receive (variable V1). Hence, it is necessary to develop a procedure to measure/estimate the CWR (V2) in each region, based on the local experience and research data. Once such information is available, the WUAs are in a good position to enter the CWR values (V2 or C03072) in the **PDF files/modules at the local level.**

In order to facilitate the collection of the data needed for monitoring PIM/IMT, and enable the processing of such data in a standardised manner in preparation for their entry into the MONEVA, SWIM-SM developed a set of procedures for most of the numerical data variables needed by the MONEVA System for the calculation of the indicators. It is envisaged that with the progressive application of MONEVA, the need for such procedures will decrease but in the initial stages, they can provide useful support.

In view of the above, the following elements of support were developed, namely:

1. "MONEVA data processing" (Excel File) at the **regional level** (Jordan only)

<sup>1</sup>  $^4$  Also referred to as the "Scarcity Ratio with respect to the crop water requirements" in the MONEVA system, which is equal to the Ratio of the water supplied to the farms per irrigated area with respect to the estimated crop water requirements in the area or region of the WUA

**GUIDING RECOMMENDATIONS FOR THE APPLICATION OF THE** "**MONEVA SYSTEM**" **TO MONITOR AND EVALUATE THE PARTICIPATORY IRRIGATION MANAGEMENT (PIM) AND IRRIGATION MANAGEMENT TRANSFER (IMT) PROCESS BASED ON ITS APPLICATION IN JORDAN AND TUNISIA** 17

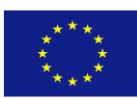

- 2. "MONEVA data processing" (Excel File) at the **local level** (Jordan and Tunisia)
- 3. "Procedures and Data collection Forms for the MONEVA System" at the **regional level** (Jordan only)
- 4. "Procedures and Data collection Forms for the MONEVA System" at the **local level** (Jordan and Tunisia).

**All the above files are available as references for replication within the same country at [www.swim](http://www.swim-sm.eu/)[h2020.eu](http://www.swim-sm.eu/) as per the table 4 below. For other countries of the region, it is suggested that these files are reviewed and customised to suit their local conditions.** A detailed description of these files mostly based on their application in Jordan will follow.

### <span id="page-17-0"></span>**Table 4: Types and Names of Supporting files available for the application of the MONEVA Procedures at SWIM-H2020 web site**

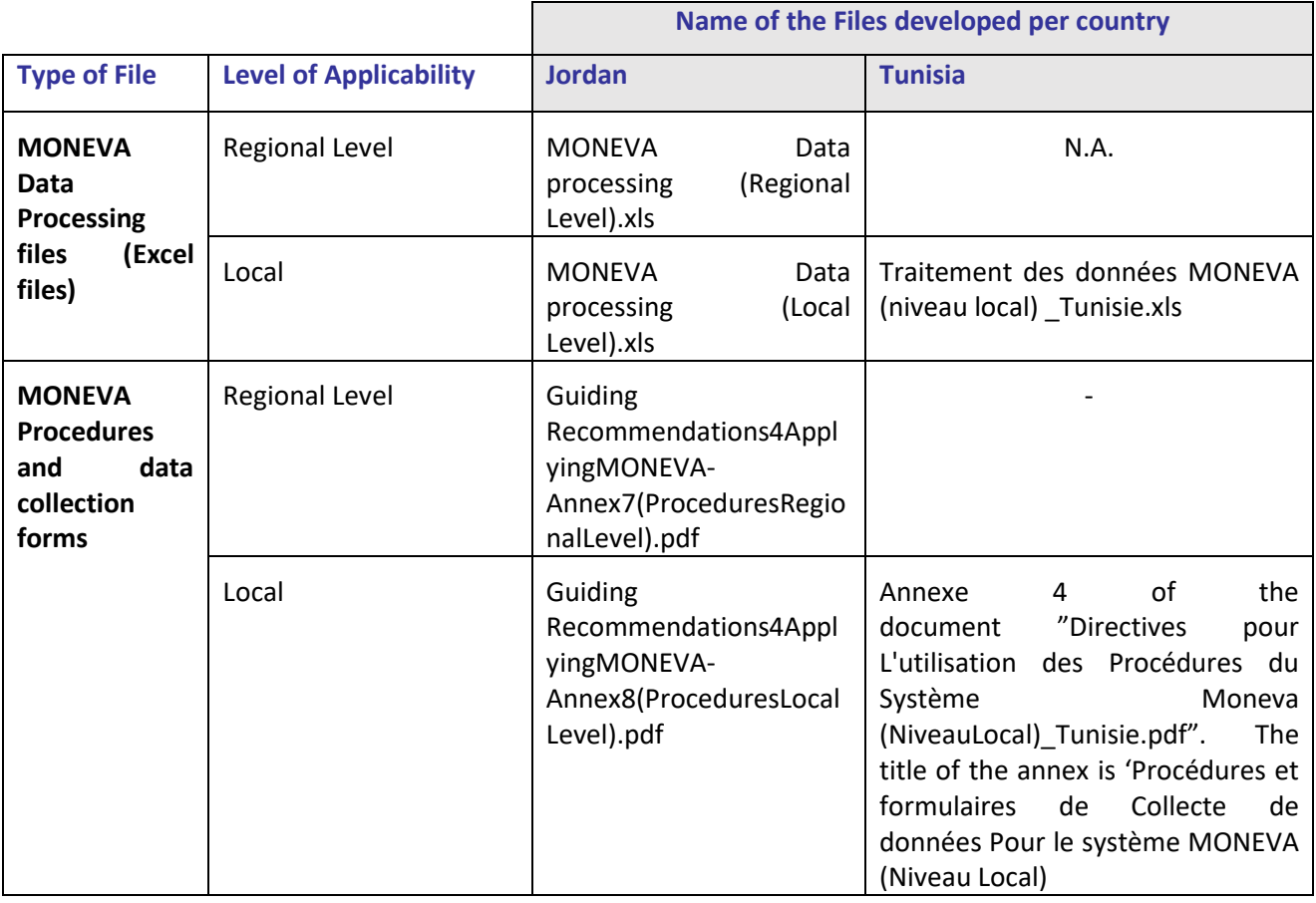

### *4.4.2.1 The types of indicators/variables that the proposed procedures cover*

Procedures were developed by SWIM-SM for most of the following:

- 1. Numerical indicators/variables
- 2. Qualitative and quantitative indicators/variables.
- 3. Information data

**As for the logical indicators, they can be respectively answered at the regional level** by the MONEVA Regional administrator/Officer (RO) with the assistance of the same ad-hoc committee established above [\(See bullet 7 of the section "Pre](#page-9-3)-MONEVA deployment"), **or at the local level**, by the MONEVA LO with the assistance of the president of the WUA. It is the responsibility of the designated MONEVA ROs and LOs who are responsible for the coordination of the collection of the monitoring data and their processing and for the subsequent entry of the processed data into the MONEVA, to ensure that the logical indicators are answered as applicable and that the responses describes best the situation at their respective level. **[Annex](#page-44-0)  [5](#page-44-0) an[d Annex 6](#page-45-0) give a list of the logical indicators at the regional and local levels, respectively.**

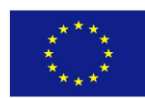

## *4.4.2.2 The MONEVA data processing Files (Excel Files)*

The MONEVA data processing files (local and regional) are Excel files where different sheets are included in order to facilitate and guide the user in the preparation of the monitoring data that need to be entered into the MONEVA system; each at his/her respective level. The aim of this support element is to ensure uniformity in the calculation of variables prior to their entry into the MONEVA system, and facilitate the intermediate calculations (often involving simple arithmetic calculations).

**Normally the responsibilities of "data processing" using these files and "data entry" into the MONEVA system should be clearly designated to the "MONEVA** officers" from the very beginning, at both the regional and local levels in each country (See proposed scope of work for these officers in [Annex 1](#page-40-0) and [Annex 2;](#page-41-0) respectively.)

Although the processing files do not cover the national level, as it was outside the scope of work of SWIM-SM during 2015, however they can be easily developed following the guide in the Section titled "[Methodology for the development and testing of the procedures for data collection](#page-22-1)" below.

As indicated above, the elements of support have been developed for the Regional level in Jordan and for the Local level in both Jordan and Tunisia. Below is a general description of the sheets that are contained in the MONEVA data processing file at the local level (Table 5) and at the regional level [\(Table 6\)](#page-20-1) mostly based on what has been developed for Jordan. **As mentioned in the "[Introduction](#page-5-1)"**, the countries can refer to those developed for Tunisia at the local level, which are available at [www.swim-h2020.eu](http://www.swim-sm.eu/) under the title "Traitement des données MONEVA (niveau local)\_Tunisie.xlx. See also [Table 4.](#page-17-0)

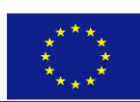

## <span id="page-19-0"></span>**Table 5: "MONEVA Data Processing (Local Level).Xls" File with the main calculation sheets and their description**

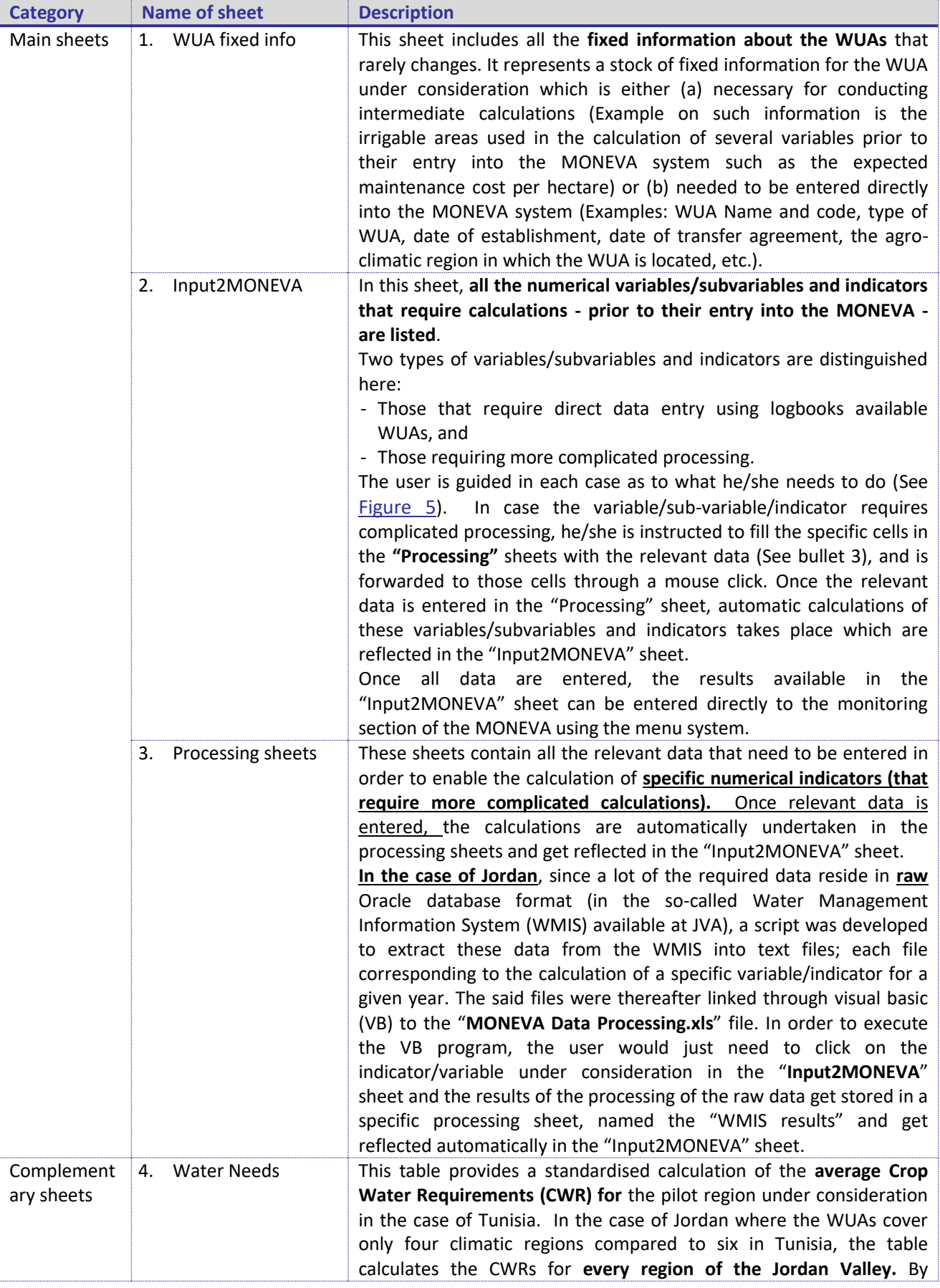

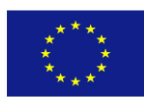

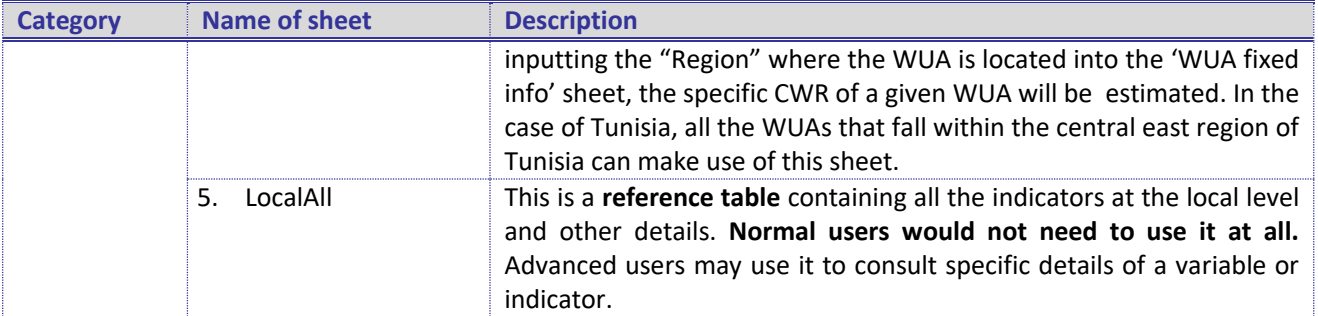

#### <span id="page-20-0"></span>**Figure 5: Screenshot of the Input2MONEVA sheet – Local Level**

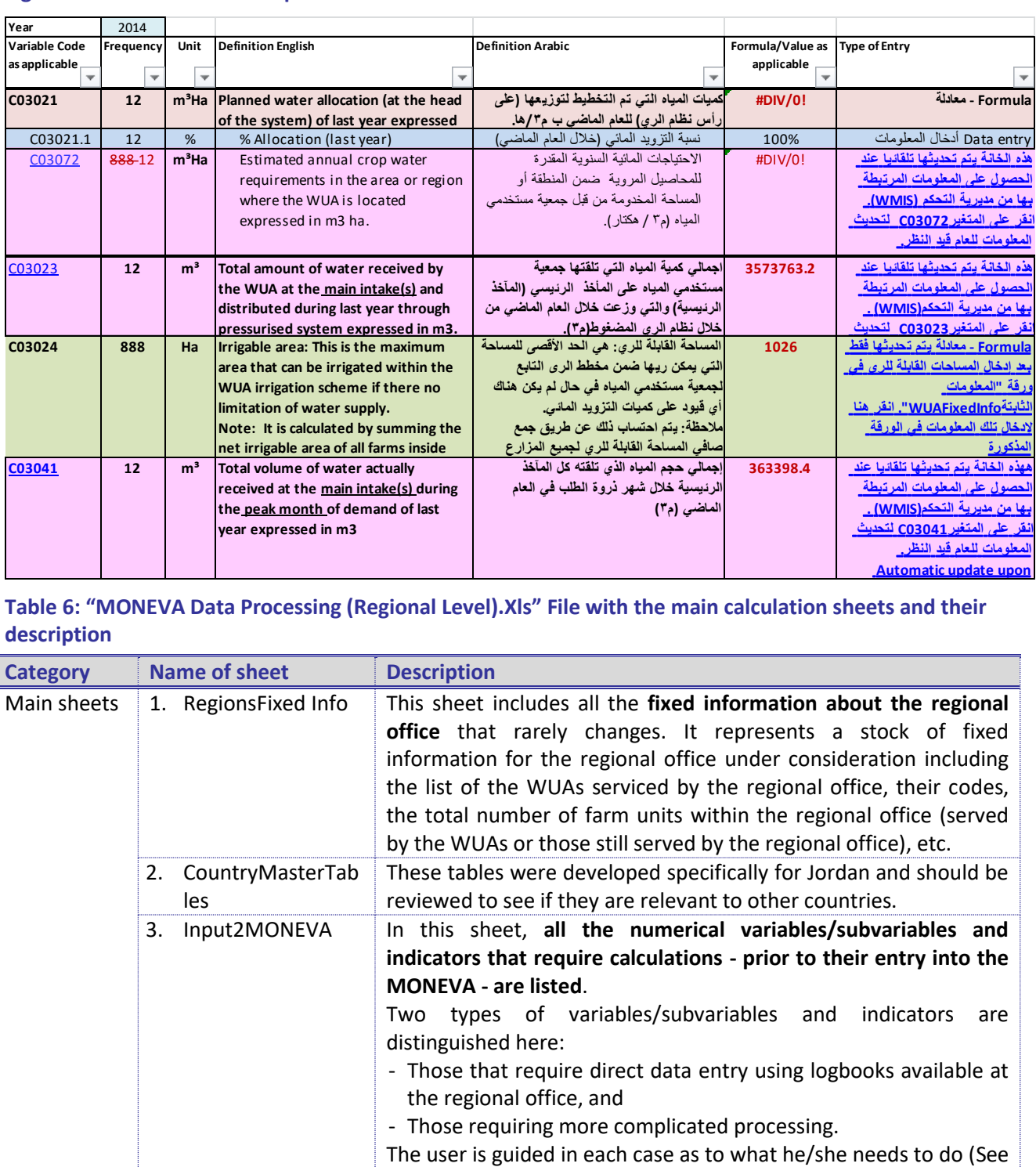

<span id="page-20-1"></span>**Table 6: "MONEVA Data Processing (Regional Level).Xls" File with the main calculation sheets and their description**

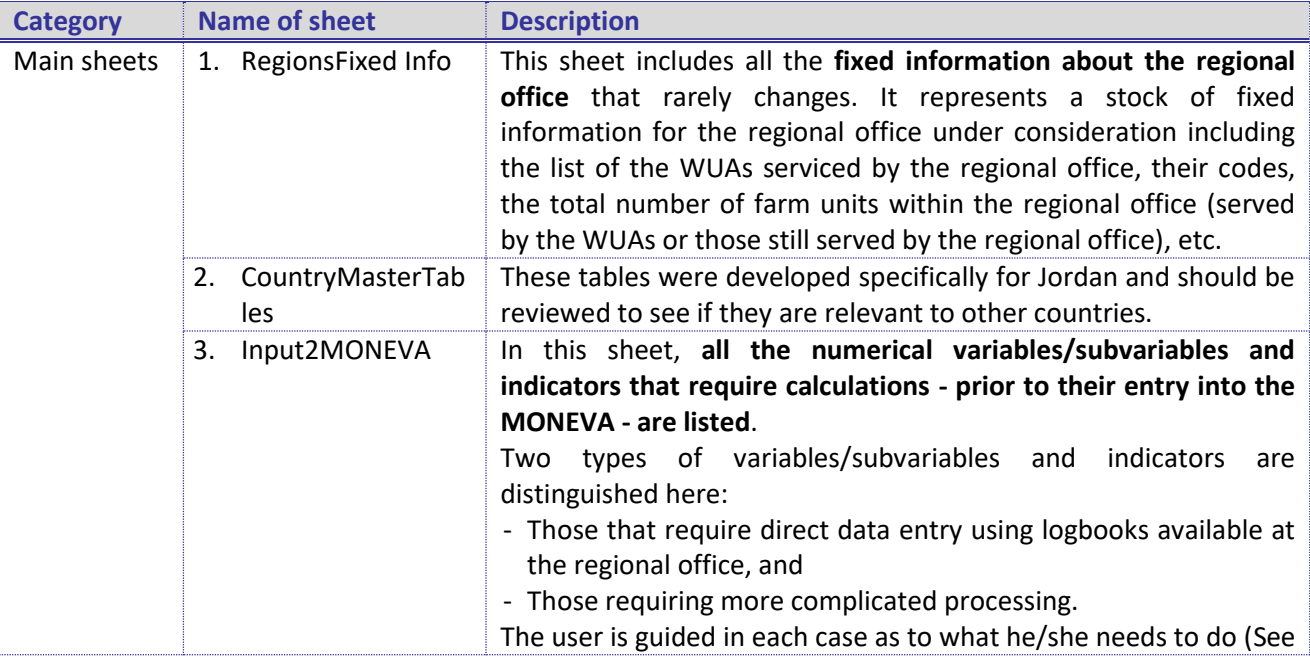

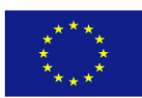

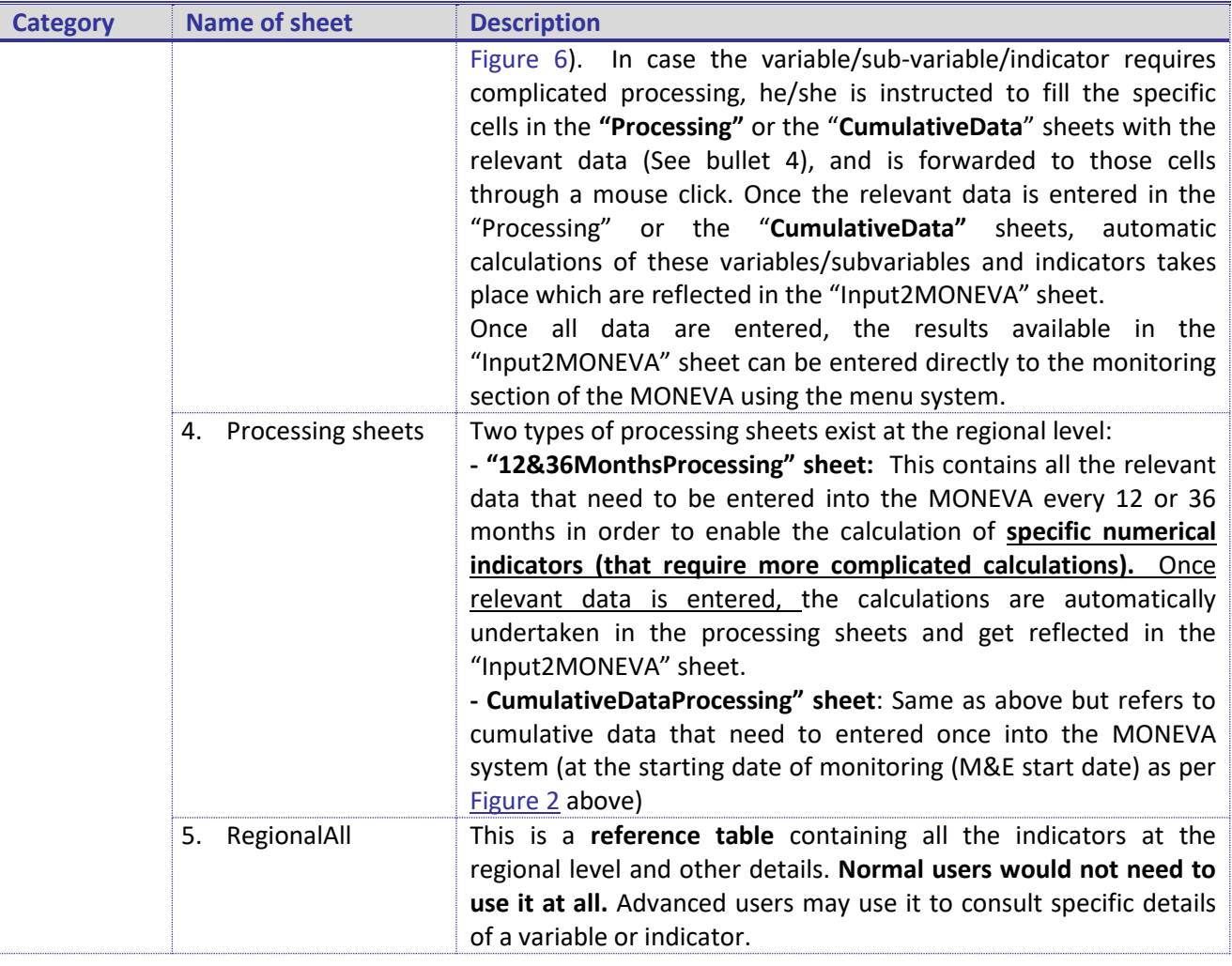

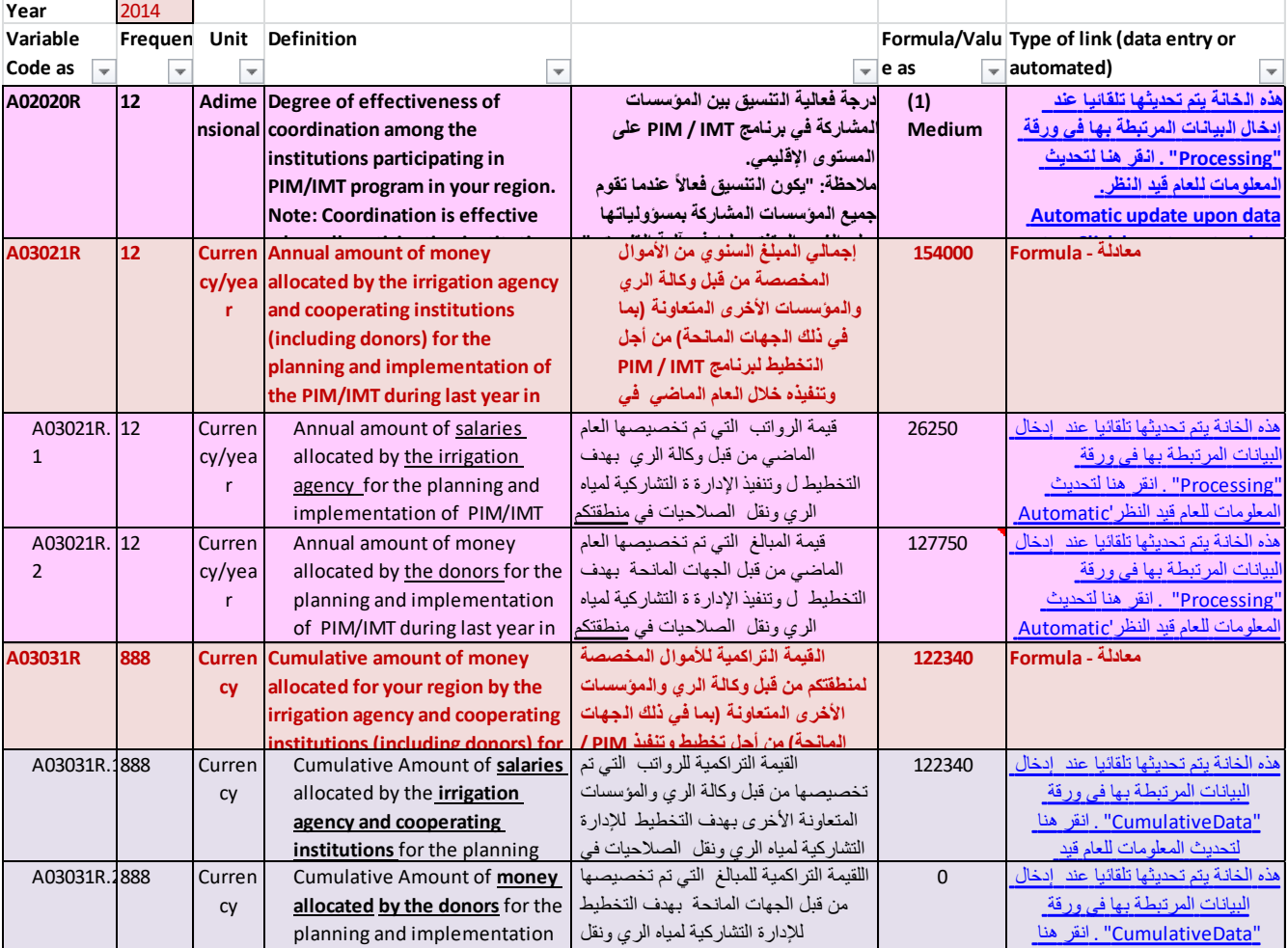

## <span id="page-22-0"></span>**Figure 6: Screenshot of the Input2MONEVA sheet – Regional Level**

# *4.4.2.3 Procedures and data collection forms*

In general, Excel files are not very suitable for long text descriptions and for this reason many descriptive details have been avoided in the "MONEVA Data Processing" files in order to concentrate on numerical information and calculations. Hence, the user may find that some more detailed explanations are needed to understand how the data will be collected and processed.

With this purpose, the "Procedures and Data Collection Forms for the MONEVA System" at the Regional Level and at the Local level, were developed as a Word Document. These are documented in Annex 7 and Annex 8, reflecting the required procedures to collect and process data at the regional and local level; respectively (based on the applications of these procedures in Jordan). The said annexes complement the Excel Tables 'MONEVA Data Processing' files discussed above at the corresponding level, where all the **numerical** variables to be entered in the MONEVA monitoring menus, are listed in the "Input2MONEVA" sheets. Some of the values to be entered are simple and can be easily filled by the users. However, other values are more complex requiring some intermediate calculations or clarifications. These Annexes (**Annexes 7 and 8**) are precisely addressed to these more complex variables by providing guidance on how to collect them.

## <span id="page-22-1"></span>4.4.2.3.1 Methodology for the development and testing of the procedures for data collection

One of the main components of a good M&E system is the provision of organizational arrangements for data collection that is capable of recording progress over time. An M&E system without such arrangements cannot be sustained or institutionalised. Provisions for data management, analysis and reporting are also essential in this regard.

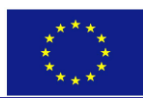

Based on SWIM-SM experience during the pilot implementation, below is a quick summary of what can be done by a country willing to develop its own procedures in support of MONEVA deployment:

- Get familiar with the definition of the variables and indicators used by the MONEVA system, together with the frequency of their update. This can be done through close examination of the structure of the system which is easily accessed in a dedicated section of the MONEVA system (under utility and tools).
- Select the indicators applicable for each level (national, local and regional).
- Identify the data that are required by the MONEVA system at each level, but are not being collected by the corresponding stakeholders.
- Develop new stand-alone forms and procedures for collecting non-available data and refine existing ones whenever needed, **using whenever possible the procedures developed by SWIM**.
- Integrate the collection of the additional data to the extent possible with existing data collection forms and procedures
- Develop an implementation work plan
- Designate a national and a regional officer who will be working closely with the WUAs in the application of the new procedures and the MONEVA system,
- Agree on the optimal way to conduct the field measurements and to train on the new procedures. A combination of group and individual training should be adopted.
- Agree on the training dates
- Identify who will be doing what and when.

#### **Specific Considerations at the local level**

- Conduct Dedicated field meetings with the WUAs in cooperation with the designated national and regional officers with the objective to:
	- $\checkmark$  Select the MONEVA Officer in each WUA
	- $\checkmark$  Conduct training for the relevant WUA staff on the data collection forms and procedures
	- $\checkmark$  Define the responsibilities for each form/procedure
	- $\checkmark$  Define the scope of Work for the MONEVA Officer in the WUA ([See Annex 2\)](#page-41-0)
	- $\checkmark$  Designate people from the WUA for field work and measurements
	- $\checkmark$  Select (1) the turnouts for flow and pressure measurements, (2) targeted farmers in the upper, middle and lower turnouts to whom the "the farmers' satisfaction" questionnaires will be distributed and (3) Government staff to be targeted by the "WUA Performance Satisfaction" questionnaire
	- Discuss the proposed schedule for field measurements **based on the water rotation (days and times during which water will be distributed to the selected lines)**
	- Arrange for the provision of **technical assistance from the regional office and logistic support for the field measurements** (including mobilisation of measuring devices and tools), taking into account the staff availability.
- **Always follow the "application of procedures in the field" with "on-job training for the WUA staff"** to get trained on how to fill related data collection forms, and how to enter and manually process the measurements' data. This will lead to further refinement of the procedures and the related documentation based on the local conditions.

#### **Specific considerations at the Regional Level**

• **Introduce the designated MONEVA regional officer(s)** with the envisaged work and define his/her scope of work [\(See Annex 1\)](#page-40-0)

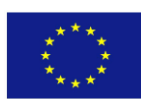

• **Conduct On-job trainings for the staff of the regional office(s) on the procedures**, with the participation of other national and regional officers. This normally leads to the refinement of procedures to better suit the conditions in the country.

### 4.4.2.3.2 Summary of Procedures developed by SWIM-SM

In Jordan eight new procedures (addressing a total of 14 data variables) at the local level were developed, and two existing procedures (addressing some ten data variables) were refined. In Tunisia, Ten new procedures (including intermediate tables for daily and monthly data) were developed ….. ….. At the regional level, a total of 10 procedures were introduced addressing some 20 variables (Jordan only)

Below is a summary of the procedures developed by SWIM-SM:

#### **At the local level:**

- 1. Procedures for measuring flows and pressure at the upper and lower turnouts. Such procedures are necessary to enable evaluation of the equitability of distribution of irrigation water within the area serviced by the WUA (Jordan and Tunisia). Some adjustments have been introduced to the procedures in the case of Tunisia given the time and human resources required for the measurements and the losses in water that have been recorded.
- 2. Procedures to carry out surveys to measure the degree of farmers' satisfacation with the WUA services and performance with respect to the uniformity of the flow & pressure, the operation and maintenance of the pressurised system (Jordan and Tunisia), to enter the data and process them according to the MONEVA requirements
- 3. Same as above but for surveys to measure the degree of satisfaction of the government staff with respect to the WUA performance (Jordan and Tunisia)
- 4. Procedures that introduces all the elements of the costs that should be included when determining the annual costs of the WUAs including "personnel costs", "maintenance costs" "direct maintenance costs" and "costs of repairs due to illegal use" to enable improved documentation of such costs (Jordan and Tunisia), being essential to ensure the financial viability of the WUA. The procedures include data log forms on a daily basis, and processing of such data on a daily and monthly basis to obtain annual costs.
- 5. Procedures to collect, and process on-farm data in order to assess the impact of the WUAs establishment on crops productivity, crop diversification, level of investment in on-farm technology, agricultural production, etc. (Jordan and Tunisia)

#### **At the regional level:**

1. Assessing the degree of effectiveness of coordination among the institutions participating in PIM/IMT program in a region. The procedure is based on collecting the opinions of selected regional officers about the effectiveness of the coordination among the participating institutions.

2. Estimating the annual amount of money allocated by the irrigation agency and cooperating institutions (including donors) for the planning and implementation of the PIM/IMT during last year in the region. This procedure requires the determination of two variables: one is the annual amount of salaries allocated by the irrigation agency and the other is annual amount of money allocated by the donors for the planning and implementation of the PIM/IMT during last year.

3. Assessing the annual financial allocation provided last year for the rehabilitation and/or improvement of the irrigation systems to be handed over to the WUAs of one region.

4. Assessing the number of staff working in the Irrigation Agency and of the staff in the regional office fully dedicated to the O&M of the irrigation system during last year and at the starting date of the PIM/IMT.

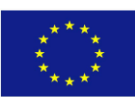

1

5. Assessing the number of training days for the staff of the WUA support unit at the regional office during last year and also for the leaders of the WUAs and staff including the number of courses in which they have participated.

6. Checking the number of accounting systems that were installed (and planned to be installed) in the WUAs of the concerned regional office.

7. Assessing the number of WUAs, where the evaluation of the rehabilitation needs has been carried out up to last year and the number of WUAs where the rehabilitation works were planned to be completed last year and the number of those actually completed last year in one region

**The above procedures are documented in Annex 7 of this document (presented as a separate Word Document) based on their application at the regional level in Jordan<sup>5</sup>** . The **respective procedures for the local level are detailed in Annex 8. Both annexes complement the "MONEVA data processing File (Excel File) at the regional and local levels (respectively; 'MONEVA Data Processing (Regional Level).xls' and 'MONEVA Data Processing (Local Level).xls' referred to above (available a[t www.swim-h2020.eu\)](http://www.swim-sm.eu/)**.

Being similar in structure, a brief overview of the two annexes will follow.

Both sets of "Procedures" set out in Annexes 7 and 8 are structured in a consistent manner for all the MONEVA variables analysed and cover the following:

- 1. **The "Process" table**. It describes the main characteristics of the procedure and provides guidance with respect to the methodology to be used for "data collection"/"measurements", the data to be collected and some other descriptive aspects of the process.
- 2. **Tasks table.** It provides the sequence of the tasks to be undertaken, when and by whom. The last 2-3 rows of the table provide guidance regarding the forms to be used and where to find them in the Annex.
- 3. **Examples of the forms to be used**. In the most general case three forms are needed, namely:
	- a. *Data collection forms*, which are necessary to collect the information in the field. A typical example of such forms is the questionnaires to be used to collect the views of the farmers regarding their degree of satisfaction with respect to some activities of the WUA (maintenance, operation, etc.). An example of such a form is presented with sample data to clarify how they must be filled by the users (Se[e Table 7](#page-26-0) below)
	- b. *Data entry and data processing forms***:** Sometimes the data collected (such as the individual responses of the farmers with respect to the WUA performance) have to be entered first into **data entry forms** (See [Table 8](#page-26-1) for an example). The data collection forms were especially designed to allow grouping of the responses at any desired level. For example in the case of [Table 8](#page-26-1)**,** grouping of the farmers' responses was made at five levels: "the Number of farmers, who were highly satisfied, satisfied, neutral, dissatisfied and highly dissatisfied with the WUA performance").

In other cases, data can be entered directly into the "data collection form" for further processing (See [Table 9](#page-27-0) for an example).

Both Annexes provide examples on such forms which are illustrated with some fictitious data for better understanding of the process. In this regard, the user has two possibilities after data is collected (entered): either to process them manually and directly enter the results into the MONEVA system, or to enter the collected data in the "MONEVA Data Processing" files (at the local or regional levels), where the same forms are included in the sheet "Processing", but with the facility that the required calculations are done automatically in Excel.

 $5$  For the procedures applied in Tunisia at the local level, please refer to  $Table 4$  $Table 4$  $Table 4$  to get the names of the files as they</u> appear on the website [www.swim-h2020.eu](http://www.swim-h2020.eu/)

**GUIDING RECOMMENDATIONS FOR THE APPLICATION OF THE** "**MONEVA SYSTEM**" **TO MONITOR AND EVALUATE THE PARTICIPATORY IRRIGATION MANAGEMENT (PIM) AND IRRIGATION MANAGEMENT TRANSFER (IMT) PROCESS BASED ON ITS APPLICATION IN JORDAN AND TUNISIA** 26

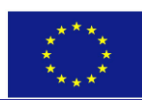

### <span id="page-26-0"></span>**Table 7: Example of the data collection form to survey the degree of Farmers' Satisfaction of the WUA services and performance - related to Variables: C04061, C04062, C05060, C05070 and C07070**

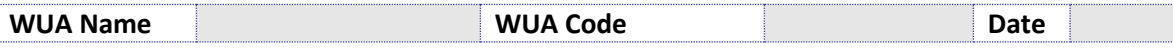

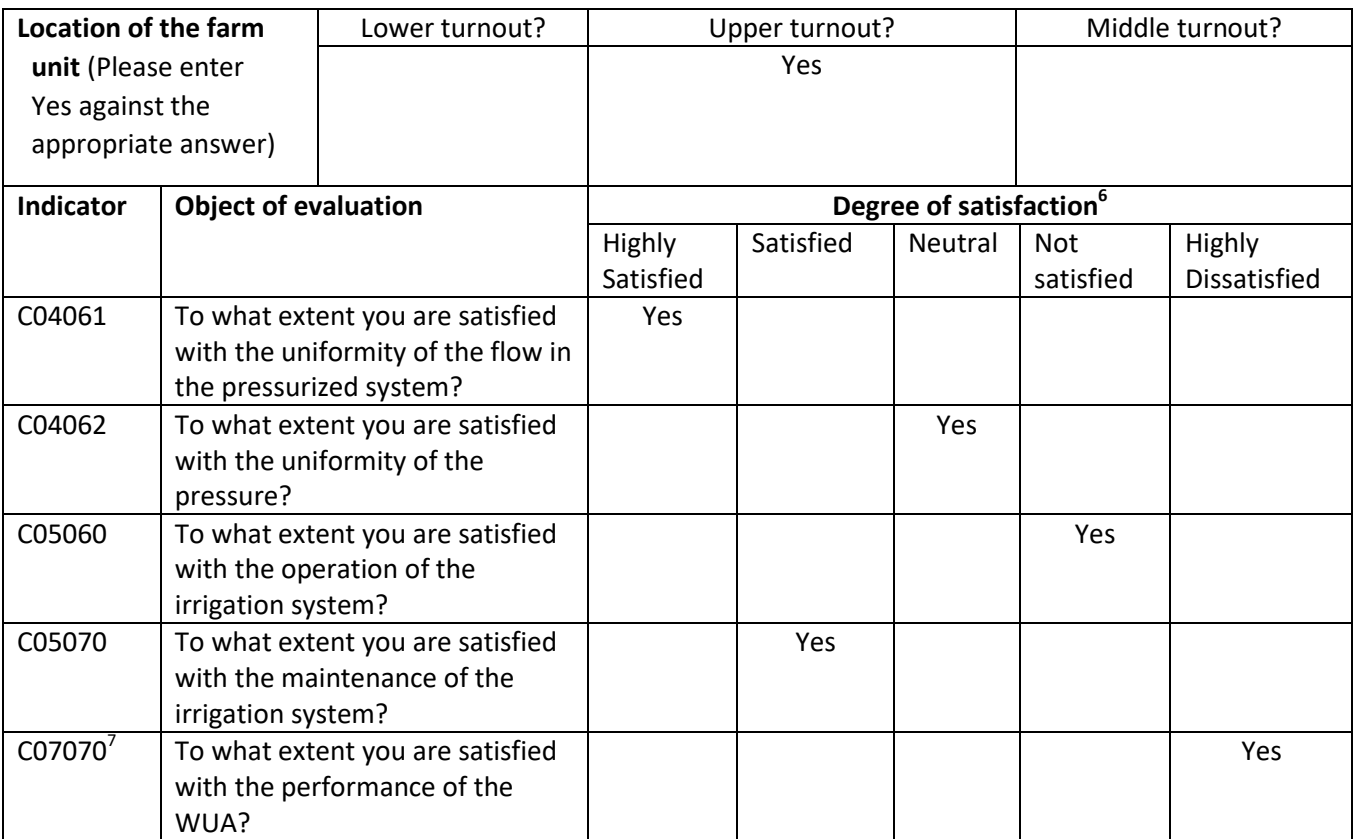

Source: Modified after Annex 8 "Procedures and Data Collection Forms for the MONEVA System at the Local Level"

### <span id="page-26-1"></span>**Table 8: Example of the Data entry form to enter and summarise the results of the "Farmers Satisfaction Survey" related to Variables: C04061, C04062, C05060, C05070 and C07070 in the Pressurised System**

| Date of                                 | Farmer I       | <b>Farm Unit</b>                         | Degree of satisfaction with                                    |                                                 |                                                         |                                                 |                                             |
|-----------------------------------------|----------------|------------------------------------------|----------------------------------------------------------------|-------------------------------------------------|---------------------------------------------------------|-------------------------------------------------|---------------------------------------------|
| <b>Survey</b>                           | No.            | Location<br>(upper,<br>lower,<br>middle) | The uniformity<br>of the flow in<br>the pressurised<br>system? | <b>The</b><br>uniformity<br>of the<br>pressure? | <b>The</b><br>operation of<br>the irrigation<br>system? | The maintenance<br>of the irrigation<br>system? | <b>The</b><br><b>WUA</b><br>perfor<br>mance |
| 31/12/2014                              | 1              | Upper                                    | $5^9$                                                          | 3                                               | 2                                                       | 4                                               | 1                                           |
| 31/12/2014                              | $\overline{2}$ | Upper                                    | 3                                                              | 3                                               | 3                                                       | 3                                               | 3                                           |
| 31/12/2014                              | 3              | Upper                                    |                                                                | 1                                               | 1                                                       | 1                                               | 1                                           |
| 31/12/2014                              | 4              | Lower                                    | 4                                                              | 4                                               | 4                                                       | 4                                               | 4                                           |
| 31/12/2014                              | 5              | Upper                                    | $\overline{\phantom{a}}$                                       | $\overline{2}$                                  | 2                                                       | $\overline{2}$                                  | $\overline{2}$                              |
|                                         |                |                                          |                                                                |                                                 |                                                         |                                                 |                                             |
| 31/12/2014                              | 40             |                                          |                                                                |                                                 |                                                         |                                                 |                                             |
| No. of farmers who are highly satisfied |                |                                          |                                                                | O                                               | $\mathbf{0}$                                            | $\mathbf{0}$                                    | $\mathbf{0}$                                |
| No. of farmers who are satisfied        |                |                                          |                                                                | 8                                               | 8                                                       | 16                                              | 8                                           |
| No. of farmers who are neutral          |                |                                          |                                                                | 16                                              | 8                                                       | 8                                               | 8                                           |
| No. of farmers who are not satisfied    |                |                                          |                                                                | 8                                               | 16                                                      | 8                                               | 8                                           |

 6 Enter YES under the answer that represents most your degree of satisfaction of the respective WUA service area

 $7$  To be included in the survey every three years

<sup>8</sup> To be collected every three years

 $9$  5 = Highly Satisfied, 4 = Satisfied, 3 = Neutral, 2 = Not Satisfied, 1 = Highly Dissatisfied

**GUIDING RECOMMENDATIONS FOR THE APPLICATION OF THE** "**MONEVA SYSTEM**" **TO MONITOR AND EVALUATE THE PARTICIPATORY IRRIGATION MANAGEMENT (PIM) AND IRRIGATION MANAGEMENT TRANSFER (IMT) PROCESS BASED ON ITS APPLICATION IN JORDAN AND TUNISIA** 27

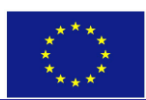

**.** 

**Project funded by the European Union**

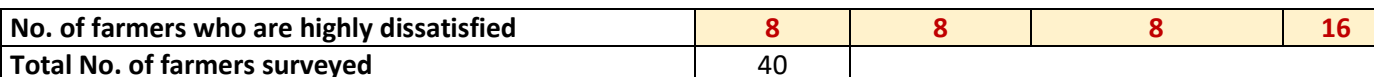

Source: Modified after Annex 8 "Procedures and Data Collection Forms for the MONEVA System at the Local Level"

### <span id="page-27-0"></span>**Table 9: Example of Data collection and processing form for Variable C04041: Average flow at the lower turnouts in pressurised irrigation systems**

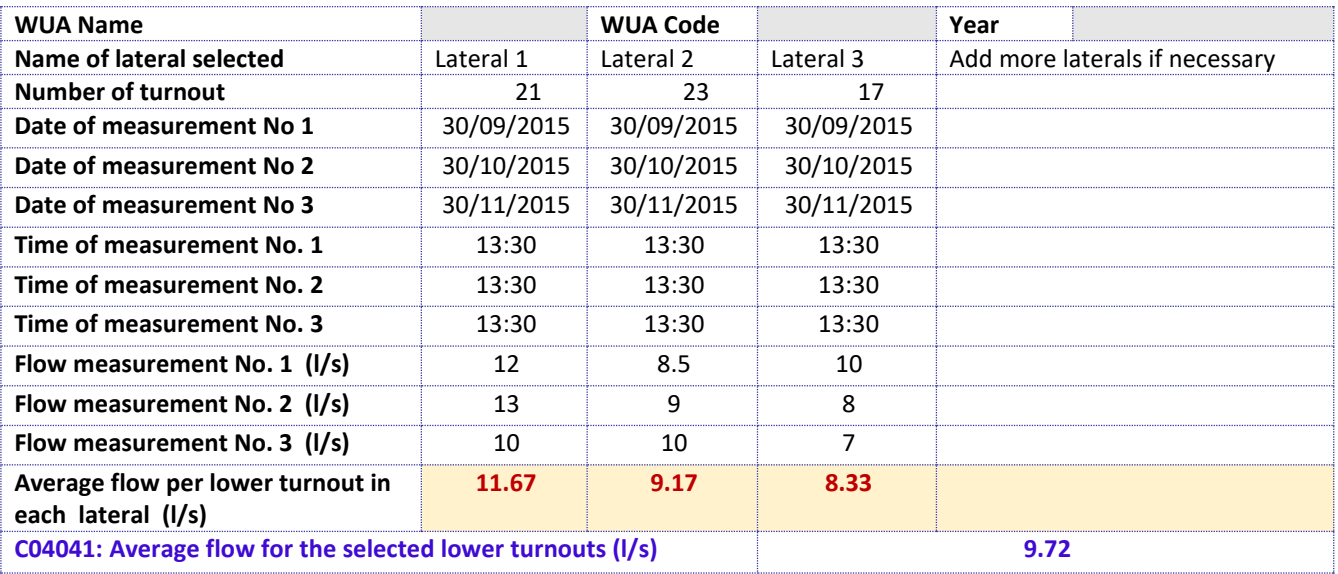

Source: Modified after Annex 8 "Procedures and Data Collection Forms for the MONEVA System at the Local Level"

### 4. **The full set of data collection forms**. These are presented in a dedicated appendix at the end of both Annexes (in Appendix 1 of Annexes 7 and 8). Here, the same forms that were described in the examples are included without any data and ready for use in the field once printed and distributed.

The "Procedures and data collection forms" of Annex 7 and Annex 8 do not only provide understanding on how to undertake some calculations, but also provides a set of standard forms for the collection of data at the field and standardises the data collection procedure. If the instructions are followed, there is the guarantee that the data would be comparable and consistent, being collected with the same methodology. [Table 9](#page-27-0) above illustrates one of the forms used for determining the average flow at the lower turnouts in pressurized pipes with illustrative data entered. The text of the "Procedures and data collection forms" of Annex 8 further explains how to select the laterals and how and when to undertake the measurements. As the example illustrates, the calculation involved are very simple but some of the field staff may need this guidance.

Once the variable is calculated as per [Table 9](#page-27-0) above, the computed value (9.72 l/s) should be inputted in the MONEVA system. Likewise, the corresponding flow in the upper turnouts (for which the text in the "Procedures and data collection forms" of Annex 8 also details how to measure it) should be also inputted into the MONEVA. Then, the MONEVA system will calculate an indicator that reflects the equality of the water distribution within the irrigation system. Depending on the scoring criteria assigned to this indicator, the WUA will get 2, 1 or 0 points for the resulting value in the evaluation for this specific indicator.

As indicated above**, all the forms mentioned above (but without values) are also included in the "processing sheet" of the "MONEVA data processing.Xls", corresponding to the level under consideration<sup>10</sup> but without any detailed explanations**. Once the user is familiar with the procedures he/she can go directly to the "processing sheet" and enter the information there. In this regard, the procedures provide an initial support that may not be needed after the user gets familiar with them, or they may be only sporadically consulted. However, in WUAs where no computer is available the procedures may remain an essential tool to undertake the calculations in a more traditional fashion.

<sup>&</sup>lt;sup>10</sup> i.e. either in the "MONEVA data processing (Local level).xls" or in the "MONEVA data processing (Regional Level).xls"

**GUIDING RECOMMENDATIONS FOR THE APPLICATION OF THE** "**MONEVA SYSTEM**" **TO MONITOR AND EVALUATE THE PARTICIPATORY IRRIGATION MANAGEMENT (PIM) AND IRRIGATION MANAGEMENT TRANSFER (IMT) PROCESS BASED ON ITS APPLICATION IN JORDAN AND TUNISIA** 28

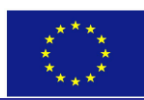

For more information on these procedures, the reader may refer to the more detailed explanations set out in the above mentioned Annexes (Annex 7 & Annex 8) in order to understand which data will be collected, the methodology for data collection, when should the measurements be taken or data be collected, where it will be entered and how it will be processed.

## <span id="page-28-0"></span>4.4.3 Step by Step Guide for the Regional Level Users to enter the Monitoring Information into the "MONEVA" System

### *4.4.3.1 Objective*

The section is intended to assist the designated **MONEVA Regional Officers** who are responsible for filling the information required by the MONEVA system at their level. For this purpose users will be guided in a step by step modality through the different instruments of support that have been developed to facilitate the entry of data into the MONEVA system.

## *4.4.3.2 Assumptions*

- 1. This guide is addressed to the person (or persons) designated by the Director of the concerned Regional Office to collect and enter the monitoring data in the MONEVA system.
- 2. The guide assumes that the MONEVA settings including those related to PIM/IMT dates are retrieved by the MONEVA Regional Officer
- 3. The guide covers **only** entering of data in the **Monitoring menu of MONEVA**. For other menus of MONEVA the user should follow the User's guide included in the MONEVA system
- 4. The user has copies of the following **elements of support**:
	- a. **MONEVA data processing (Regional Level).xls**
	- b. **Procedures and data collection forms (Regional Level).pdf (Annex 7)**
- 5. The user has some familiarity with the use of the MONEVA system and its purpose

### *4.4.3.3 Background*

Previous experience has shown that entering the information directly in the MONEVA forms above mentioned, might present some difficulties particularly for the numerical data to be entered. To facilitate the collection and processing of this numerical data two elements of support were developed, namely: the Excel file called "**MONEVA data processing (Regional level)**" and "**Annex 7** related to the Procedures and data collection forms (regional level)".

The recommended procedure of this guide is largely based on the use of the above-mentioned **elements of support**. The use of these instruments has several advantages: facilitating the calculations, guaranteeing uniformity in the collection of information and its processing and facilitating the storing of information, since one copy of the information entered remains always in the Regional Office and can be easily updated in future years. Once all the calculations completed according to the procedures, the data can be entered in the "Monitoring" Menu of the MONEVA.

### *4.4.3.4 Recommended procedure*

**Step 1**. Copy the Excel file called "**MONEVA data processing (Regional Level)**" into your computer under the local Disk C:\Moneva Processing\.

**Step 2:** Make a copy of the above file, and rename the copy to reflect the year for which the monitoring data is entered. For example, if you are entering the data for the year 2014, the new file name will be "**MONEVA data processing (Regional Level)\_2014. In 2015, a new copy will be made for that year.**

**Step 3:** Open the file "**MONEVA data processing (Regional Level)" for the year under consideration** and select the spreadsheet called *"RegionsFixed Info".* See if the data related to your Region is correct and complete missing information, **while noting the legend which distinguishes between the different types of data entry such as**:

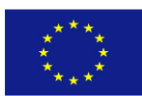

- Data/Information filled once at the beginning of monitoring and evaluation applicable for the country level
- Data/Information filled once at the beginning of monitoring and evaluation (relevant to the regional office under consideration)
- Formula(not to be touched)
- Direct data entry (to be updated annually)
- Information is entered using a list from a Drop down menu.

*Note: Make sure you enter the information available at the top left end of this sheet, as they form the basis for a lot of calculations within the file (See Figure 7 below). Also note the legend.*

<span id="page-29-0"></span>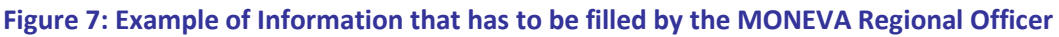

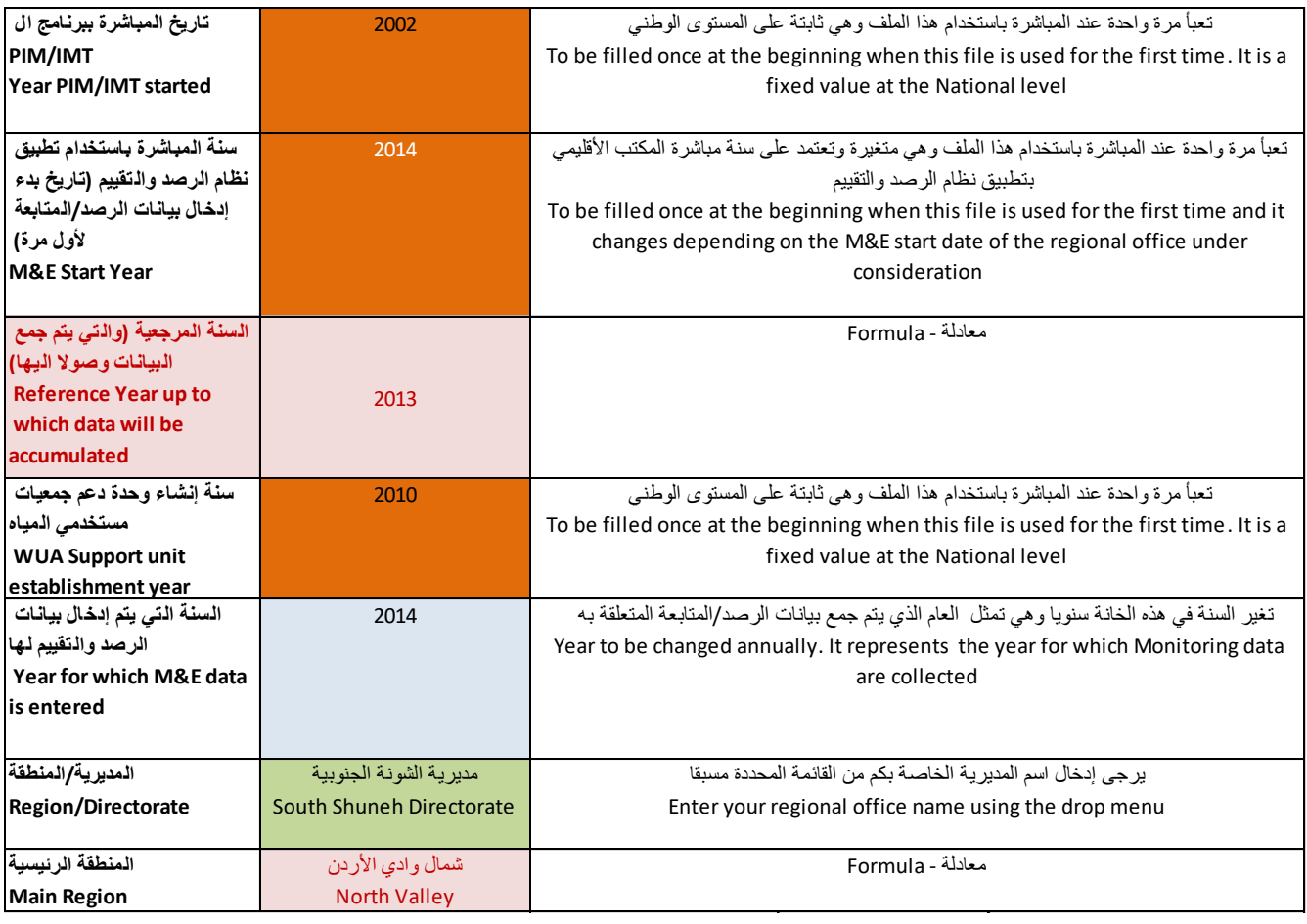

**Step 4**. Select the sheet called *"CountryMaster tables".* These are tables for national use. Check if the data related to your Region are correct and complete. If not, complete with the missing information **while noting the legend.**

**Step 5**. Select and open the sheet called **"12&36Months***Processing*". The first variable is the A02020R (referring to the "Degree of effectiveness of coordination among the institutions participating in PIM/IMT program in your region"). This variable requires some guidance for filling the data needed. Go to step 6 for this guidance.

**Step 6.** Go to the printed document of **Annex 7**, corresponding to the "**Procedures and data collection forms (regional level)"** and follow closely the instructions for the data collection and processing of the variable under consideration.

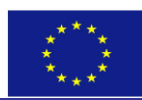

**Step 7**. After the survey is carried out and recorded in the data collection form, enter the obtained values in the "**12&36MonthsProcessing"** sheet. The final result is automatically copied in the **"input2MONEVA"** sheet.

**Stept 8**. Repeat the steps 5, 6 and 7 for all the remaining variables specified in the "**12&36MonthsProcessing***"* sheet.

**Step 9**. Select and open the sheet called "*CumulativeDataProcessing***"**. The data in this sheet corresponds to the monitoring data that needs to be entered "once at M&E start" in the MONEVA system (See also **[Figure 2\)](#page-11-1).** It contains a number of variables that need intermediate calculations. Examples have been provided for the South Shuneh Directorate to illustrate the type of data and calculations that are needed. Users of other regions should clear the data highlighted in blue and replace it with the ones of their specific region or directorate. **A legend is provided in this sheet to guide the user as to what needs to be entered directly (highlighted in blue) or through selection using predefined drop menu (highlighted in green)**.

**Step 10.** Select and open the sheet called **"input2MONEVA"** and check that all the calculations done in the processing sheet were automatically transferred to this sheet in the column "F". Enter the remaining values corresponding to the variables that require direct data entry (i.e. no processing is needed) into the empty cells of the same column "highlighted in blue".

**Step 11. Open the MONEVA system and go to the Monitoring menu.** Click on the button: "Regional (once at the ME start); (See the top box of the submenu in the left side of **[Figure 4\)](#page-15-0)**. Select the Regional office and the year for which you want to enter the information. Copy one by one the values of the variables that are found in Column F of the "**Input2MONEVA"sheet which** have the frequency equals to "888" into the corresponding codes of the MONEVA screen. Make sure that the codes in the sheet "Input2MONEVA" correspond with those of the Monitoring menu of MONEVA.

In order to facilitate screening of the variables according to their frequency, the user of the "**MONEVA data processing (Regional Level)"** can select only the variables (listed in the **"Input2MONEVA"** sheet) corresponding to the frequency equalling "888". This frequency "i.e. 888" corresponds to the monitoring data to be entered "once at the M&E start" (**refer back to** [Figure 2](#page-11-1)**)**. The selection can be done by going to column B2 of the **"Input2MONEVA"** sheet, clicking on the combo box on the lower right end of the cell, and then select the frequency which equals "888". Then all the variables that need to be entered into "Regional (once at the ME start)"monitoring, will be filtered in the **Input2MONEVA"** sheet from where their values can be copied into the corresponding fields in the MONEVA menu.

**Step 12**. **Go back to the Monitoring menu.** Click on the button: "Regional (12 months step starting Reference year)". Select the Regional office and the year for which you want to enter the information. Copy one by one the values of the variables that are found in Column F of the "**Input2MONEVA"sheet which**  have the frequency equals to "12" into the corresponding codes of the MONEVA screen. Make sure that the codes in the sheet "Input2MONEVA" correspond with those of the Monitoring menu of MONEVA.

In order to facilitate screening the variables according to their frequency, the user of the "**MONEVA data processing (Regional Level)"** can select the codes listed in the **"Input2MONEVA"** sheet corresponding to the frequency equalling "12". This frequency "i.e. 12" corresponds to the monitoring data to be updated "every 12 months" (**refer back to** [Figure 2](#page-11-1)**)**. The selection can be done by going to column B2 of the **"Input2MONEVA"** sheet, clicking on the combo box on the lower right end of the cell, and then select the frequency which equals "12". Then all the variables that need to be entered into "Regional (12 months step starting Reference year)", will be filtered in the **Input2MONEVA"** sheet from where their values can be copied into the corresponding fields in the MONEVA menu.

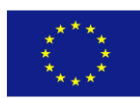

**Step 13**. **Go back to the Monitoring menu.** Click on the button: "Regional (36 months step starting Reference year)". Select the Regional office and the year for which you want to enter the information. Copy one by one the values of the variables that are found in Column F of the "**Input2MONEVA"sheet which**  have the frequency equals to "36" into the corresponding codes of the MONEVA screen. Make sure that the codes in the sheet "Input2MONEVA" correspond with those of the Monitoring menu of MONEVA.

In order to facilitate screening the variables according to their frequency, the user of the "**MONEVA data processing (Regional Level)"** can select the codes listed in the **"Input2MONEVA"** sheet corresponding to the frequency equalling "36". This frequency "i.e. 36" corresponds to the monitoring data to be updated "every 36 months" (**refer back to** [Figure 2](#page-11-1)**)**. The selection can be done by going to column B2 of the **"Input2MONEVA"** sheet, clicking on the combo box on the lower right end of the cell, and then select the frequency which equals "36". Then all the variables that need to be entered into "Regional (36 months step starting Reference year)", will be filtered in the **Input2MONEVA"** sheet from where their values can be copied into the corresponding fields in the MONEVA menu.

*For other countries in the region* which are willing to deploy the system: Review the sheets and adjust them to your national and regional conditions

## <span id="page-31-0"></span>4.4.4 Step by Step Guide for the Local Level Users (WUAs) to enter the Monitoring Information into the "MONEVA" System

### *4.4.4.1 Objective*

The section is intended to assist the designated **MONEVA Local Officers** who are responsible for filling the information required by the MONEVA system. For this purpose users will be guided in a step by step modality through the different instruments of support that have been developed to facilitate entering the data into the MONEVA system.

### *4.4.4.2 Assumptions*

1

- 1. This guide is addressed to the person (or persons) designated by the President of the WUA to collect and enter the data in the MONEVA system.
- 2. The user has received from the Regional Office the PDF files (modules) at the local level in the applicable language (that should reflect only the applicable $^{11}$  indicators at the local level), which include (Figure 8):
	- a. WUA/Local office **Monitoring module 1, frequency: Once at the start**
	- b. WUA/Local office **Monitoring module 2, frequency: 12 months**
	- c. WUA/Local office **Monitoring module 3, frequency: 36 months**
	- d. WUA/Local office **Detailed info module**
	- e. WUA/Local office **Comments on evaluation**
	- f. WUA/Local office **- Modification request of monitoring Data**
- 3. The user has received from the MONEVA Regional Officer the following **elements of support** in the applicable language
	- a. **MONEVA data processing (Local Level)** (Excel File)
	- b. **Procedures and data collection forms (Local Level).pdf (Annex 8)**
- 4. **For Jordan only**: The user has received from the Water Management Information System (WMIS) section through the appropriate Regional Officer, the text files that contain all the WMIS data related to the variables/indicators; (C03023, C03024, C03041, C03052, C03071, C03081, C06122, C06131, C06151, C10011, D04021.1, and D04041.1, for the year under consideration. There is one text file for each of these variables/indicators, which is saved under

**GUIDING RECOMMENDATIONS FOR THE APPLICATION OF THE** "**MONEVA SYSTEM**" **TO MONITOR AND EVALUATE THE PARTICIPATORY IRRIGATION MANAGEMENT (PIM) AND IRRIGATION MANAGEMENT TRANSFER (IMT) PROCESS BASED ON ITS APPLICATION IN JORDAN AND TUNISIA** 32

<sup>&</sup>lt;sup>11</sup> See the note at the end of the section "Establishment of the MONEVA settings by the National Administrator"

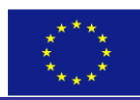

the same code of and the year for which the monitoring is conducted. Example "C03023\_2014.txt". **Other countries May consider developing a script to extract MONEVArelated data from existing information systems if applicable.**

5. The user has some familiarity with the use of the MONEVA system and its purpose.

#### <span id="page-32-0"></span>**Figure 8: Example of Information that has to be filled by the MONEVA Local Officer**

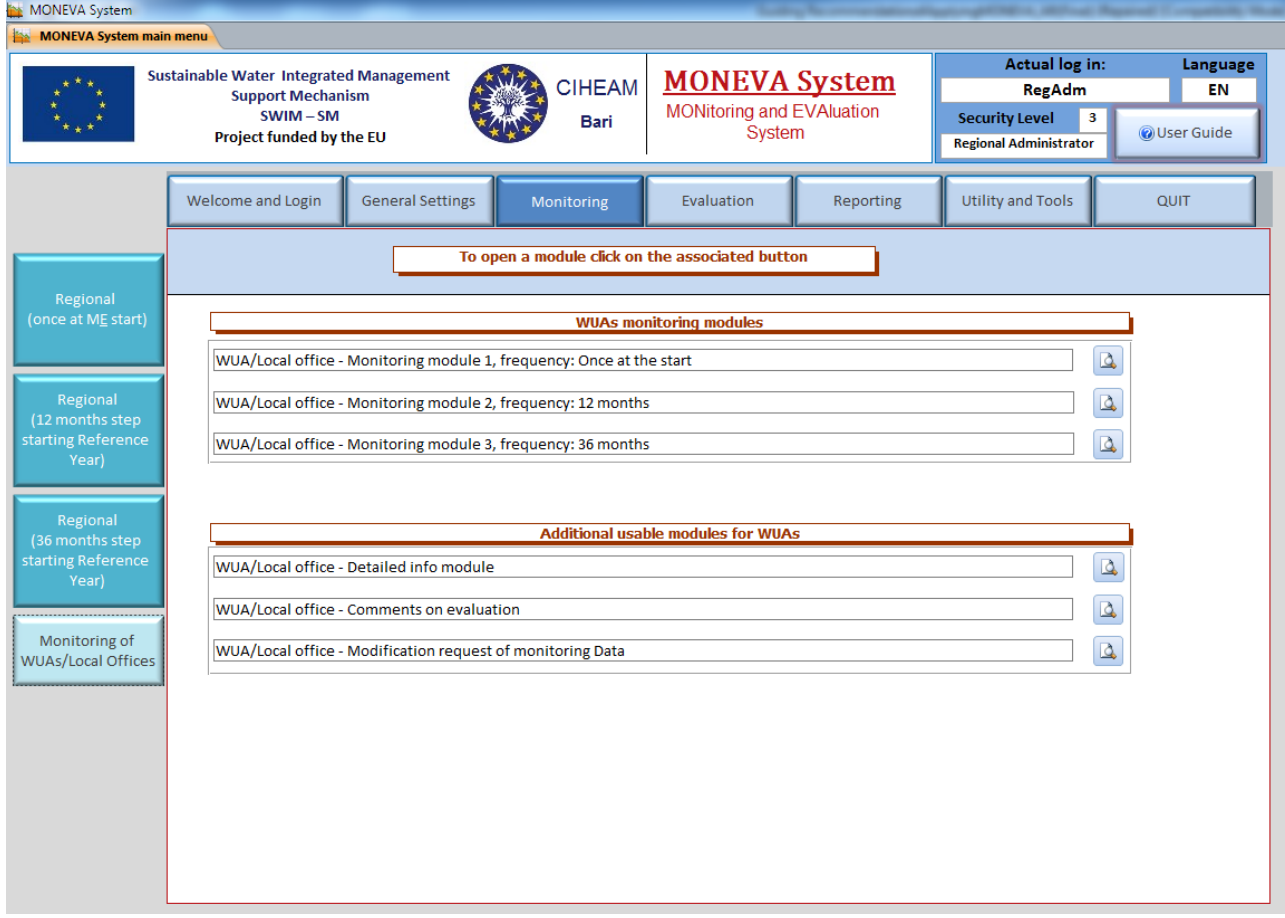

### *4.4.4.3 Background*

Previous experience has shown that entering the information directly in the MONEVA forms above mentioned, might present some difficulties particularly for the numerical data to be entered. To facilitate the collection and processing of this numerical data two elements of support were developed, namely: the Excel file called "**MONEVA data processing (Local level)**" and "**Annex 8** related to the Procedures and data collection forms (local level)".

The recommended procedure of this guide is largely based on the use of the above mentioned **elements of support**. The use of these instruments has several advantages: facilitating the calculations, guaranteeing uniformity in the collection of information and its processing and facilitating the storing of information, since one copy of the information entered remains always with the WUA and can be easily updated in future years. Once all the calculations are completed according to the procedures, the data can be entered into the MONEVA PDF forms (Modules) at the local level.

For WUAs not having a computer, printing the file "**MONEVA data processing (Local Level).xls**" will be of help but the automatic calculations inserted in this file will not be operative. **Annex 8** related to the "Procedures and data collection forms" at the local level will be also of great assistance but all calculations will have to be done manually. For these reasons WUAs in this situation are strongly advised to seek the

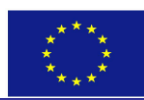

assistance of a person with a computer and ability for its use. A WUA not using computer facilities nowadays cannot keep good control of its operations.

### *4.4.4.4 Recommended procedure*

**Step 1**. Copy the Excel file called "**MONEVA data processing (Local Level)**" into your computer under the local Disk C:\Moneva Processing\

**Step 2:** Make a copy of the above file, and rename the copy to reflect the year for which the monitoring data is entered. For example, if you are entering the data for the year 2014, the new file name will be "**MONEVA data processing (Local Level)\_2014. In 2015, a new copy will be made for that year**

**Step 3:** Open the file **"MONEVA data processing (Local Level)" for the year under consideration** and select the sheet called *"WUA fixed info".* See if the data related to your Region is correct and complete missing information, **while noting the legend which distinguishes between the different types of data entry such as**:

- Data/Information filled once at the beginning of monitoring and evaluation
- Formula(not to be touched)
- Direct data entry (to be updated annually)
- Information is entered using a list from a Drop down menu.

*Note: Make sure you enter the information available at the top left end of this sheet, as they form the basis for a lot of calculations within the file (See Figure 9 below) including the crop water requirements calculations for the WUA under consideration.* 

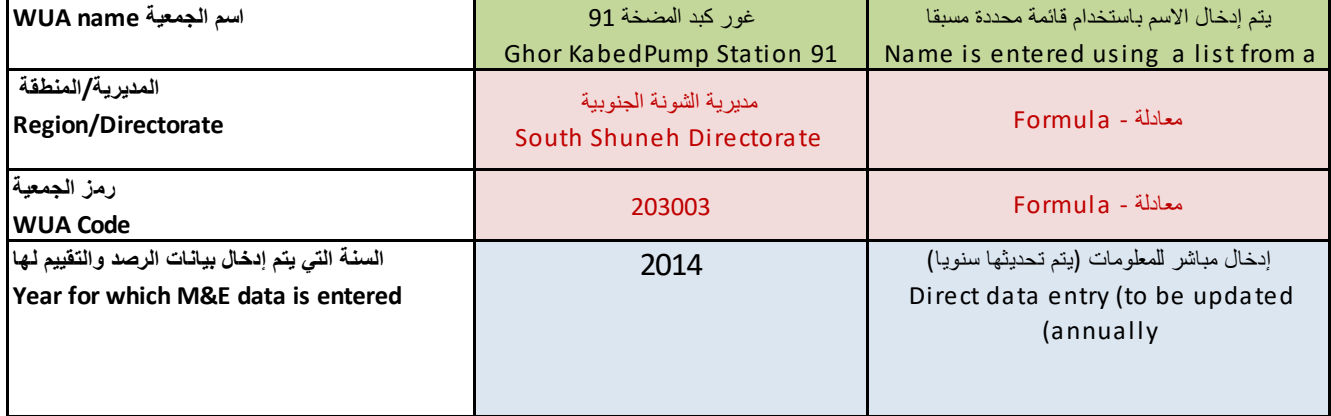

#### <span id="page-33-0"></span>**Figure 9: Example of Information that has to be filled by the MONEVA Local Officer**

**Step 4**. Open the sheet called **"***Processing*". The first variable is the C04041 (referring to the "Average flow at the lower turnouts in pressurized systems") and it requires some guidance for the data collection and processing. Go to step 5 for this guidance.

**Step 5.** Go to the printed document of **Annex 8,** related to the "**Procedures and data collection forms (local level) "**and follow closely the instructions for the data collection and processing of the variable(s) under consideration.

**Step 6**. Enter the measurements obtained in the field (and supposedly recorded in the data collection form related to the variable C04041. See Form L.1, in Appendix 1 of Annex 8) into the **"Processing"** sheet. Once all the data are inputted, the result is automatically copied in the **"input2MONEVA"** sheet.

**Step 7**. Repeat the steps 4, 5 and 6 for all the remaining variables specified in the *Processing* sheet.

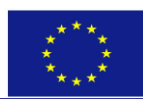

**Step 8.** Open the **"WaterNeeds" sheet** and make sure that the crop water requirements correspond to the region where the WUA is located. If this is not the case, then make sure you have entered the name of your WUA in the **"WUAFixedInfo"** sheet.

**Step 9:** Open the sheet called **"Input2MONEVA"** and check that all the calculations done in the "**Processing**" sheet were automatically transferred to this spreadsheet in the column "F". Enter the remaining values corresponding to the variables that require direct data entry (i.e. no processing is needed) into the empty cells of the same column "highlighted in blue".

**Step 10. For Jordan only: While still in the "Input2MONEVA"** sheet, execute the script that was developed under visual basic for all the following variables/indicators ((C03023, C03024, C03041, C03052, C03071, C03081, C06122, C06131, C06151, C10011, D04021.1, and D04041.1). This can be done by just clicking on each of these variables/indicators which will result in automatically summarising the data related to each of them (using the data stored in the text files mentioned in bullet 4 of section 4.4.4.2 above) in the required form as needed by the MONEVA, while saving the results in the "**WMIS Results"** sheet.

**Step 11.** Copy all the values of the variables that are found in Column F of the "**Input2MONEVA"sheet which** have the frequency equals to "888" into the corresponding codes in the PDF form " **WUA/Local office - Monitoring module 1, frequency: Once at the start"**. Check carefully that the value that you enter corresponds to the code stated in the PDF form (module) under consideration.

In order to facilitate screening of the variables according to their frequency, the user of the "**MONEVA data processing (Local Level)"** can select only the variables (listed in the **"Input2MONEVA"** sheet) corresponding to the frequency equalling "888". This frequency "i.e. 888" corresponds to the monitoring data to be entered "once at the M&E start" (**refer back to** [Figure 2](#page-11-1)**)**. The selection can be done by going to column B2 of the **"Input2MONEVA"** sheet, clicking on the combo box on the lower right end of the cell, and then select the frequency which equals "888". Then all the variables that need to be entered into "WUA/Local office - **Monitoring module 1, frequency: Once at the start"**, will be filtered in the **Input2MONEVA"** sheet from where their values can be copied into the corresponding fields of the PDF module under consideration.

**Step 12.** Copy all the values of the variables that are found in Column F of the "**Input2MONEVA"sheet which** have the frequency equals to "12" into the corresponding codes in the PDF form **"WUA/Local office - Monitoring module 2, frequency: 12 months**". Check carefully that the value that you enter corresponds to the code stated in the PDF form (module) under consideration.

In order to facilitate screening of the variables according to their frequency, the user of the "**MONEVA data processing (Local Level)"** can select only the variables (listed in the **"Input2MONEVA"** sheet) corresponding to the frequency equalling "12". This frequency "i.e. 12" corresponds to the monitoring data to be entered "once every 12 months" (**refer back to** [Figure 2](#page-11-1)**)**. The selection can be done by going to column B2 of the **"Input2MONEVA"** sheet, clicking on the combo box on the lower right end of the cell, and then select the frequency which equals "12". Then all the variables that need to be entered into "**WUA/Local office - Monitoring module 2, frequency: 12 months"**, will be filtered in the **Input2MONEVA"** sheet from where their values can be copied into the corresponding fields of the PDF module under consideration.

**Step 13.** Copy all the values of the variables that are found in Column F of the "**Input2MONEVA"sheet which** have the frequency equals to "36" into the corresponding codes in the PDF form **"WUA/Local office - Monitoring module 3, frequency: 36 months**". Check carefully that the value that you enter corresponds to the code stated in the PDF form (module) under consideration.

In order to facilitate screening of the variables according to their frequency, the user of the "**MONEVA data processing (Local Level)"** can select only the variables (listed in the **"Input2MONEVA"** sheet) corresponding

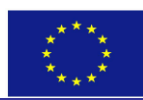

to the frequency equalling "36". This frequency "i.e. 36" corresponds to the monitoring data to be entered "once every 36 months" (**refer back to** [Figure 2](#page-11-1)**)**. The selection can be done by going to column B2 of the **"Input2MONEVA"** sheet, clicking on the combo box on the lower right end of the cell, and then select the frequency which equals "36". Then all the variables that need to be entered into "**WUA/Local office - Monitoring module 3, frequency: 36 months"**, will be filtered in the **Input2MONEVA"** sheet from where their values can be copied into the corresponding fields of the PDF module under consideration.

**Step 14**. Complete the form: d) WUA/Local office - **Detailed info module.** The information regarding the main crops is only for descriptive purposes and not essential but the rest of the information is essential to keep an updated inventory of the WUAs.

**Step 15.** Send the four forms: a, b, c, and d to the regional office following the instructions given in the forms.

### *In case of errors in the information sent to the regional office or disagreement with the evaluation received from the regional office, follow steps 16 and 17.*

**Step 16.** In case of disagreement with the evaluation received from the regional office for a specific indicator use the form: e) WUA/Local office - **Comments on evaluation** to record the WUA comments on the evaluation of the said indicator, and then send the form to the regional office about your disagreement

**Step 17.** In a case of error in the value of a variable already sent to the regional Office use the form: f) WUA/Local office **- Modification request of monitoring Data** to correct the data sent and then send the form to the regional office.

## <span id="page-35-0"></span>**4.5 Evaluation**

This is the most important part of the MONEVA system but, like in any other M&E system, its value is largely determined by the quality of the data entered. Evaluation is performed once the monitoring phase is completed. The system distinguishes between two levels: National and Regional administrators or users: each can perform only the Evaluation at their respective level and hence can access the corresponding outcomes

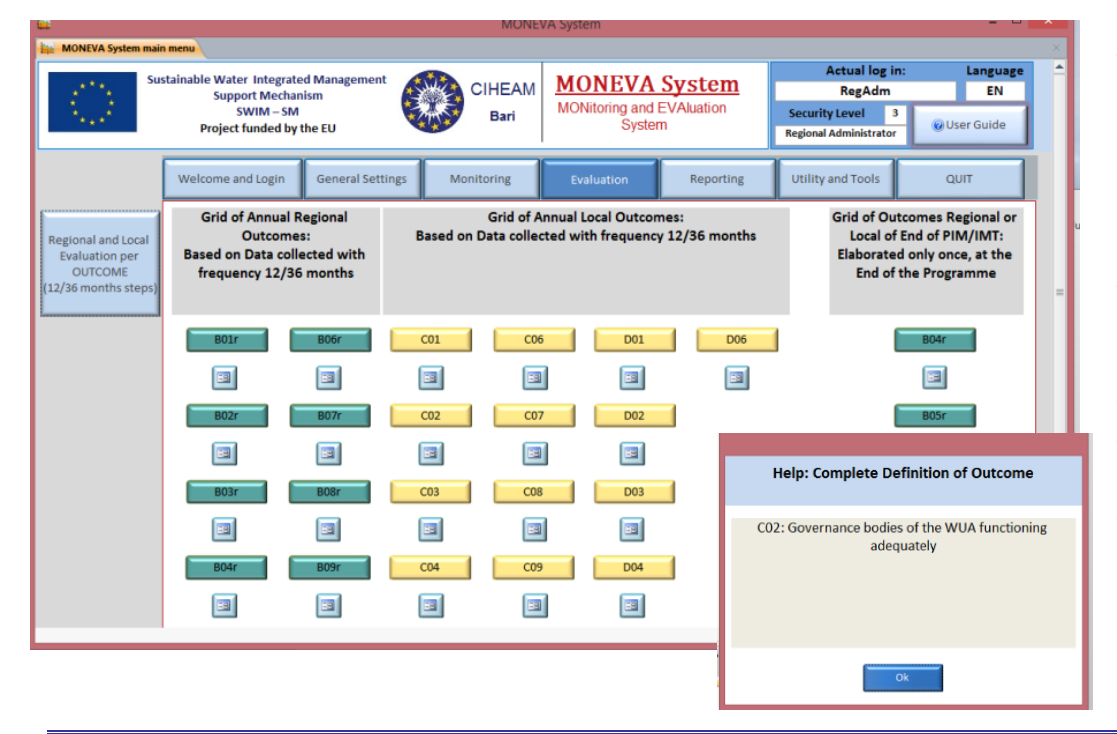

#### <span id="page-35-1"></span>**Figure 10: Selection of the outcomes to be evaluated**

Figure 10 shows the screen at the Regional Level, where the outcomes can be selected. Those in green correspond to the **Regional level (represented by a code starting with B and ending with r, example B01r)** and those in yellow to **Local Level**. By clicking on any button, a description of the

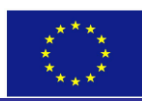

outcome appears as shown also in figure 10.

To have the complete evaluation at the national, regional or local level (WUAs), all the outcomes of that level must be evaluated. This can be performed in one single session or separate sessions.

Once an outcome is selected for evaluation, the screen that appears to the users is like the one shown in Figure 11, whereby the evaluation is made for all the indicators related to each output and for all the outputs related to each outcome. The number of points obtained for the output represents the total scores of the respective indicators and is reflected in the yellow part of the screen shot (depicted i[n](#page-36-1) 

**[Figure](#page-36-1)** 11), while the number of points obtained for each outcome (in blue), represents the total scores of all the outputs. The total number of points obtained with respect to the maximum possible indicates the level of achievement of outputs and outcomes. The number of points is only an approximation to the reality and the most important issue is whether the outputs and outcomes were achieved and, if not, why not. In the second level evaluation, that takes place in the presence of the concerned stakeholders, great attention must be dedicated to the reasons why certain outputs or outcomes were not achieved and the actions needed to correct the situation. This feature confers to MONEVA the characteristics of a DSS.

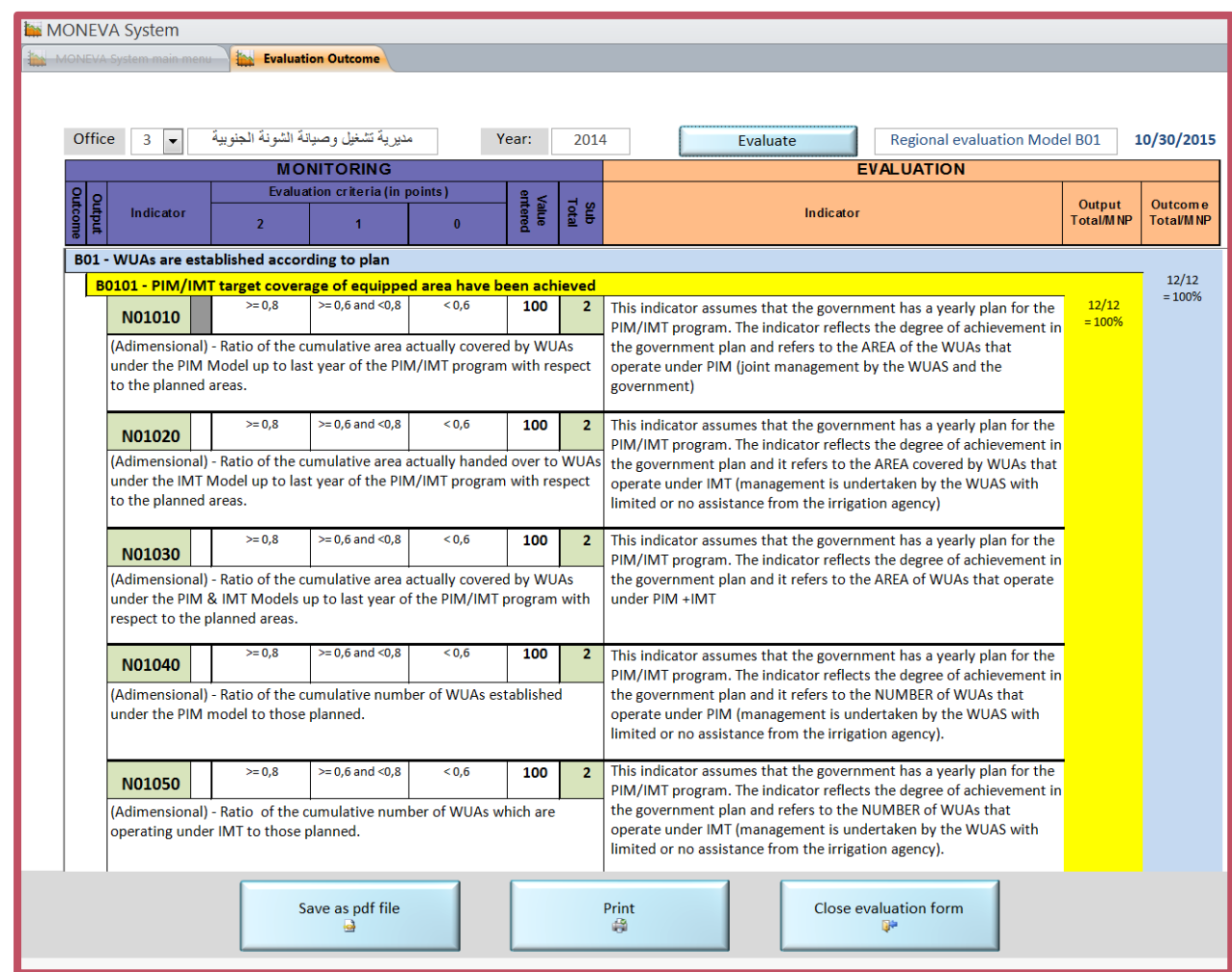

### <span id="page-36-1"></span><span id="page-36-0"></span>**Figure 11: Screenshot illustrating the evaluation for outcome B01r 12**

1

<sup>&</sup>lt;sup>12</sup> "r" refers to the regional level

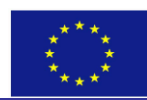

## <span id="page-37-0"></span>**4.6 Reporting**

This function provides two tools enabling the user to perform a more detailed evaluation of selected indicators. The two options are illustrated in **[Figure 12](#page-37-1)**. The first option of the menu is the "Statistical calculation on aggregated data"; aggregating where it applies, Local monitoring data at Regional level. Statistics are performed on Numerical variables/indicators (Sum, Average, Minimum and Maximum) and on Logical indicators (Count).

The second option of the menu permits "Exporting Monitoring data as PDF or XLS"; making available, to a Regional Administrator and/or User, the bulk Regional and Local monitoring data of the database, organized per level and per frequency of update where all the aggregated data regarding a given indicator are included and the user can perform all kind of statistical analysis and preparation of related graphs.

#### <span id="page-37-1"></span>**Figure 12: First and second option of the reporting menu**

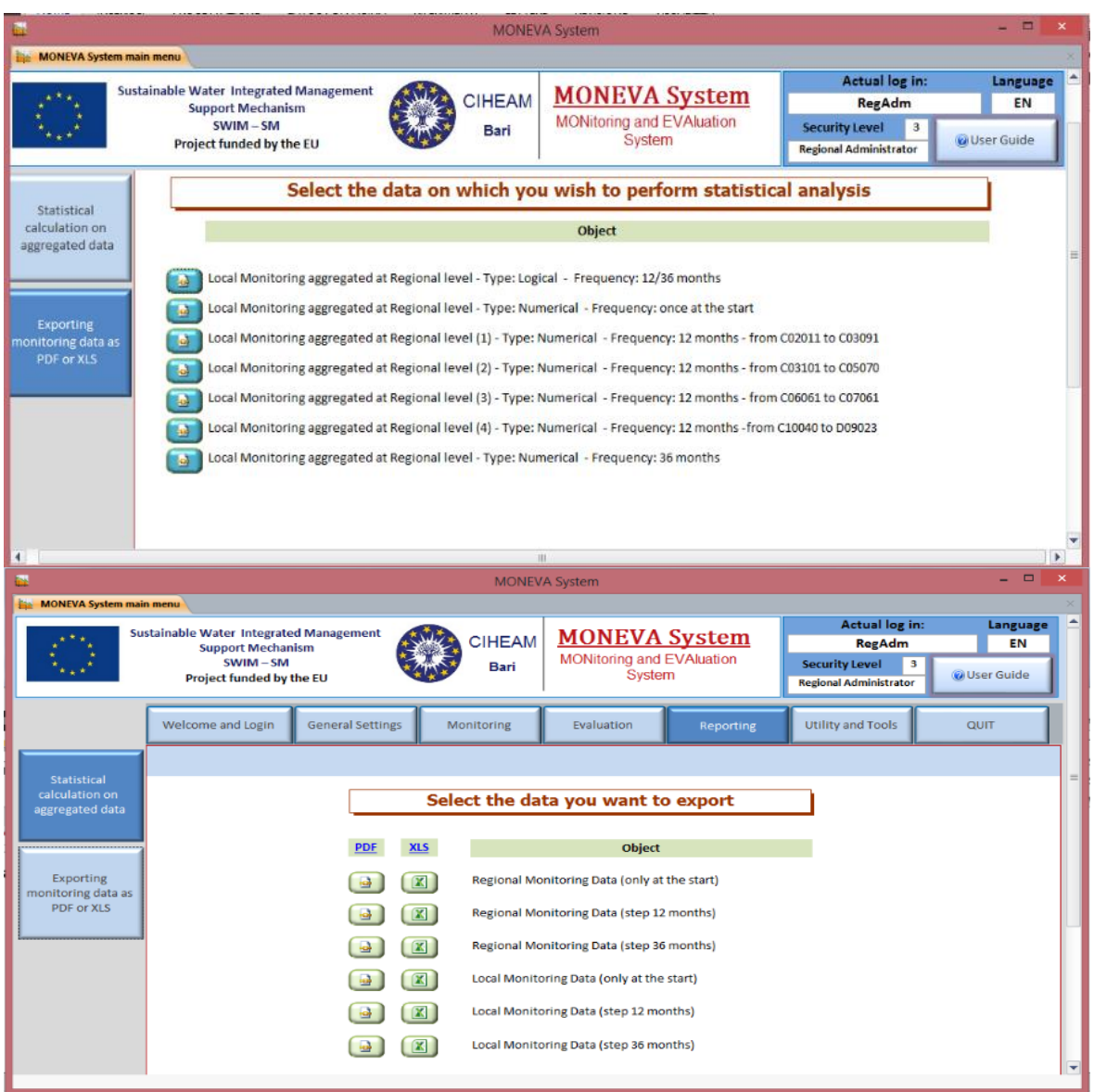

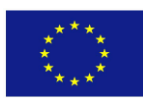

# <span id="page-38-0"></span>**5 A quick road map for the application of MONEVA in other countries**

The road map of the main activities to be undertaken when initiating the application of MONEVA are given below. Given the fact that every PIM/IMT experience is different, the road map may need to be adapted to every specific situation but it represents a good guide of the steps that need to be considered.

- 1. **Government interest and support**. An essential element for the success of MONEVA in Jordan and Tunisia was the strong support received from the concerned government institutions who dedicated time and resources to support the implementation of the program. Without such interest and support, the application of MONEVA will be limited in scope and results.
- 2. **A progressive geographical approach.** The approach used in the pilot experiences of involving a limited number of regions and WUAs in the first year and expanding them progressively in the second year has proven to be highly adequate and will be also advisable in other countries to gain confidence with the system.
- 3. **Good planning of the activities to be done is required.** One or two days planning workshops to define the activities to be undertaken is a good start.
- 4. **Training of trainers (TOT) is an important pillar of the implementation.** The experience showed that a 3 days training workshops were sufficient to train the national/regional officers concerned and a limited number of WUA leaders. Use of local language (Arabic) proved to be fundamental. The training of the National/ administrator require some additional on job training.
- 5. **Local support to the leaders of the WUAs.** For many WUAs the use of computer facilities is often a new world and even when information to be provided is simple they often need support. In this sense, the PIM/IMT Support Units of Jordan and Tunisia proved to be essential to provide the needed support. Also, trained Regional Officers can play an important role in this task.
- 6. **Remote technical assistance from the developers.** The pilot experience showed that the requirements for technical assistance from the developers were very modest but it is important to count on such assistance if required.
- 7. **Financial and human resources.** Carrying the above activities implies the dedication of some human and financial resources to implement them. The human resources are generally available locally and the new activities require only additional time requirements for the training and some of the related activities. The financial resources would need to be evaluated in each case depending of the activities to be carried out. They are certainly modest considering that mainly local human resources are needed plus some limited external support from the developers. International or bilateral cooperating institutions may need to be approached if the financial resources are not available from other sources.

## <span id="page-38-1"></span>**5.1 At the operational level**

Based on the experience gained in the application of the system in the pilot countries during 2015, below is a summary of the steps needed in order to enable the successful application of the system in any pilot region of the country:

- 1. Select the pilot region in the country and the pilot WUAs
- 2. Nominate the MONEVA national administrator, and MONEVA focal points (in the pilot region, and the pilot WUAs) as per the scope of work available in [Annex 1](#page-40-0) and [Annex 2;](#page-41-0) respectively.
- 3. Install the System (at the national and regional levels) making use of the system's guide, while noting the software and hardware requirements delineated therein for each level.
- 4. Get familiar with the system's structure (set of indicators, output, and outcomes), a task that should be undertaken by the designated national administrator.

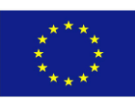

- 5. Select the indicators applicable to the country, and the system's settings (using the system's guide), while making sure that all the MONEVA focal points and other relevant officials from the O&M departments, and those responsible for PIM/IMT are involved.
- 6. Disseminate the MONEVA settings to the pilot regional office (using the system's guide) Responsibility of the MONEVA National Administrator
- 7. Disseminate the MONEVA PDF modules relevant to the local level to the WUAs Responsibility of the MONEVA Regional Officer
- 8. Identify data required by the system and the available data (at the level under consideration).
- 9. Develop procedures for collecting unavailable data and refine existing ones, using whenever possible the procedures developed by SWIM-SM for the data not available in Jordan.
- 10. Integrate collection of new data to the extent possible with existing data collection forms and procedures
- 11. Test the procedures in the field at all levels and refine them to reflect the findings in the ground.
- 12. Review and customise the data processing files provided by SWIM-SM to suit the local conditions
- 13. Train the users on the system (each at his/her level (National, regional and local as applicable)) and on the procedures. Seeking technical assistance from the developers would help in this regard.
- 14. Collect data at all levels (as applicable). This requires support from the national and regional officers to the WUAs implicated staff
- 15. Enter data into the MONEVA system and operate the system to obtain the evaluation results of PIM/IMT at the national and regional levels and the WUAs at the local level (the users' guide offer good help in this regard).
- 16. Conduct evaluation workshops involving all stakeholders from all levels, aiming at analysing the monitoring and evaluation results emanating from the operation of the MONEVA system, and at the development of action plans for the improvement of PIM/IMT process and of the WUAs performance based on the results of evaluation.
- 17. Review progress made in the action plan every year
- 18. Use the **evaluation results emanating from the MONEVA to guide the development of future actions** to improve PIM/IMT and WUAs performance. **Likewise**, these results should **become the main driver for any future intervention by donors in the field**.
- 19. Provide incentives for the utilisation of the system at the local level (possibly through inclusion in the transfer agreement)

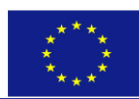

# <span id="page-40-0"></span>**Annex 1: Proposed Scope of work for the MONEVA officer at the regional level**

- a. Participate in PIM/IMT planning for the region
- b. Implementation of the PIM/IMT plans/activities in the region
- c. Documentation of the data and the activities during the year; as required by the MONEVA system
- d. Data collection (including from donors and human resources department) using the procedures developed by SWIM-SM at the regional level; whenever applicable.
- e. Processing of data using the processing files developed by SWIM-SM
- f. Entry of the data related to the regional office into the MONEVA system
- g. PIM/IMT evaluation in the region and sending the results to the WUA administration
- h. Jointly develop the yearly action plan with the officers of the National level and the WUAs in his/her region.
- i. Provide assistance to the WUAs during the establishment/operationalisation of the WUA in his/her region
- j. Assisting the WUAs in the implementation of the procedures developed by SWIM-SM and in documentation of data and archiving
- k. Assisting the WUAs in the application of the MONEVA
- l. Participate in the development of the yearly action plan with the WUAs in his/her region
- m. Follow up the implementation of the action plans in the WUAs of his/her region
- n. Ensuring that the cropping pattern data is sent to the JVA control centre
- o. Ensure that JVA control centre provides the WMIS data needed by the MONEVA following its validation.

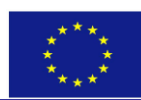

# <span id="page-41-0"></span>**Annex 2: Proposed Scope of work for the MONEVA officer at the local level**

- a. Coordinate the collection of information from the relevant WUA staff (Financial officer, Treasurer/WUA president, Field staff according to actual responsibilities designated to the respective staff
- b. Provide technical assistance to the field staff
- c. Ensure that the responsible staff designated to collect the data, collect them in a timely manner and use the data collection forms (Distributed by SWIM-SM to the associations)
- d. Pre-process the data using pre-processing Excel files developed by SWIM-SM for this purpose
- e. Enter the data into the PDF modules
- f. Send the filled PDF modules to the concerned Directorate (Regional Office) in order to evaluate the data entered into PDF
- g. Receive the evaluation results of the monitoring data from the directorate concerned and coordinate in cooperation with the President of the WUA - the organization of the discussions of the evaluation results and the preparation of next year(s) action plan with the relevant staff from the WUA support Administration

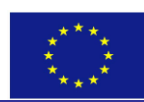

# <span id="page-42-0"></span>**Annex 3: Numerical variables and indicators at the Regional level classified by business category**

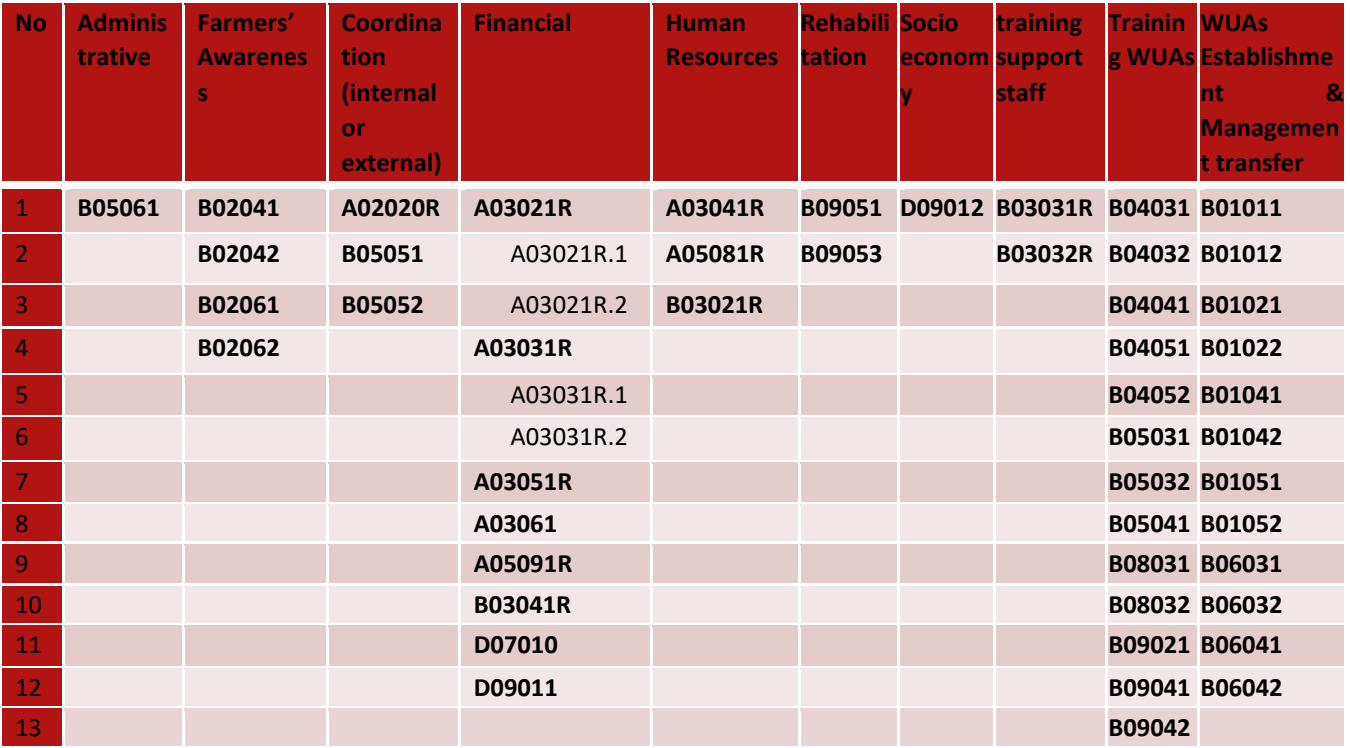

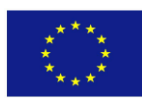

# <span id="page-43-0"></span>**Annex 4: Numerical variables and indicators at the local level - classified by business category**

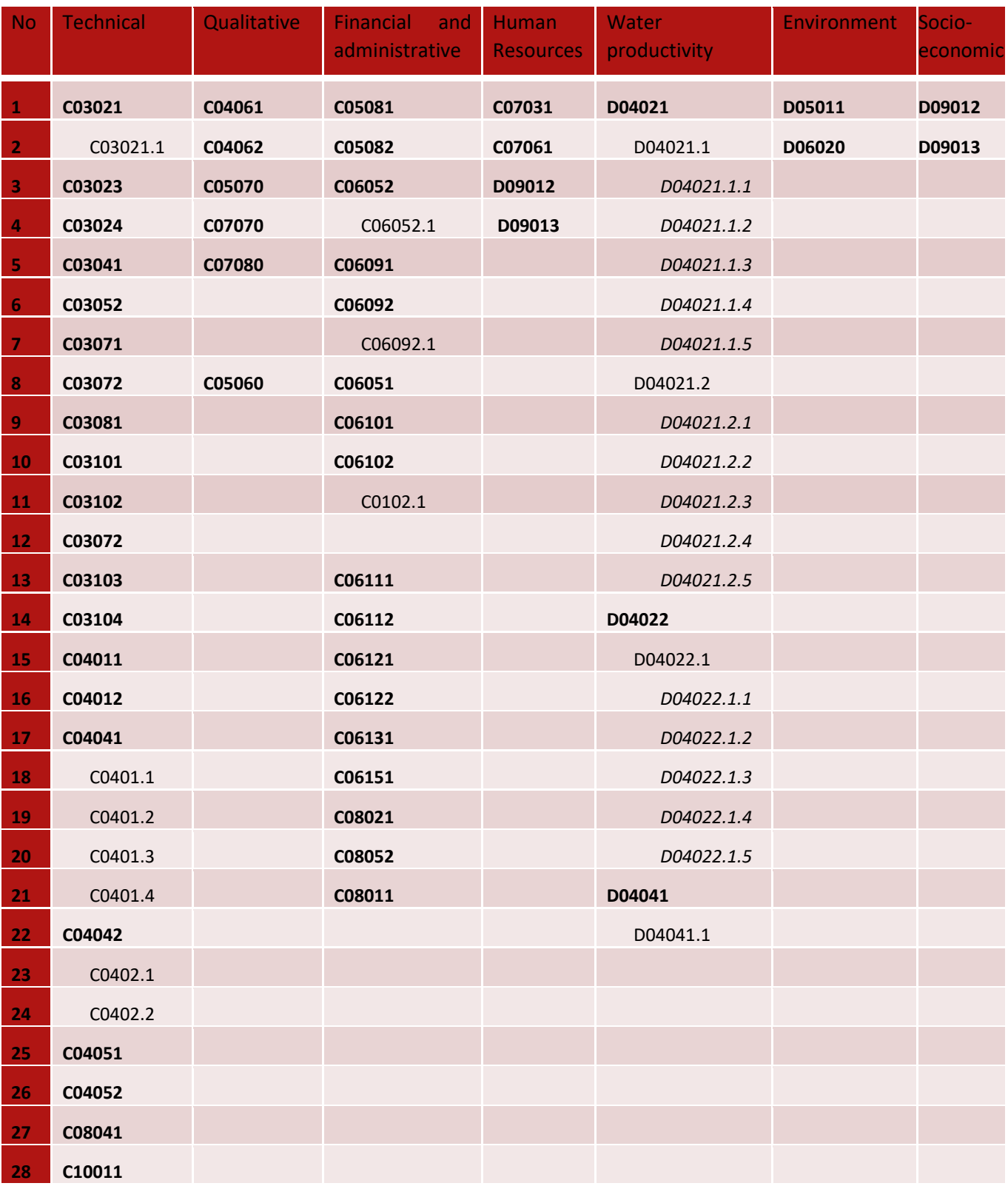

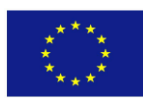

# <span id="page-44-0"></span>**Annex 5: List of Logical Indicators at the regional level**

A02010R A coordination mechanism has been established at the regional level.

A02030R Roles and responsibilities of the actors involved at the regional level are clearly defined with respect to PIM/IMT.

B04010R Training needs assessment for the WUAs leaders and staff is available at regional level.

BO4020R Training material is available at the region.

B04060R WUAs Training events were evaluated at the regional level.

B05020R Training Manual for the accounting system to be used is prepared.

B05070 Financial accounts of WUAs are periodically audited by independent government staff.

BO8020R A users' manual of the M&E system is available at the regional level.

B08040R Annual M&E report is integrated into the annual work plan of the WUAs at the regional level.

B09030R WUAs representatives participate in identifying relevant rehabilitation requirements at the regional level.

# <span id="page-45-0"></span>**Annex 6: List of Logical Indicators at the local level**

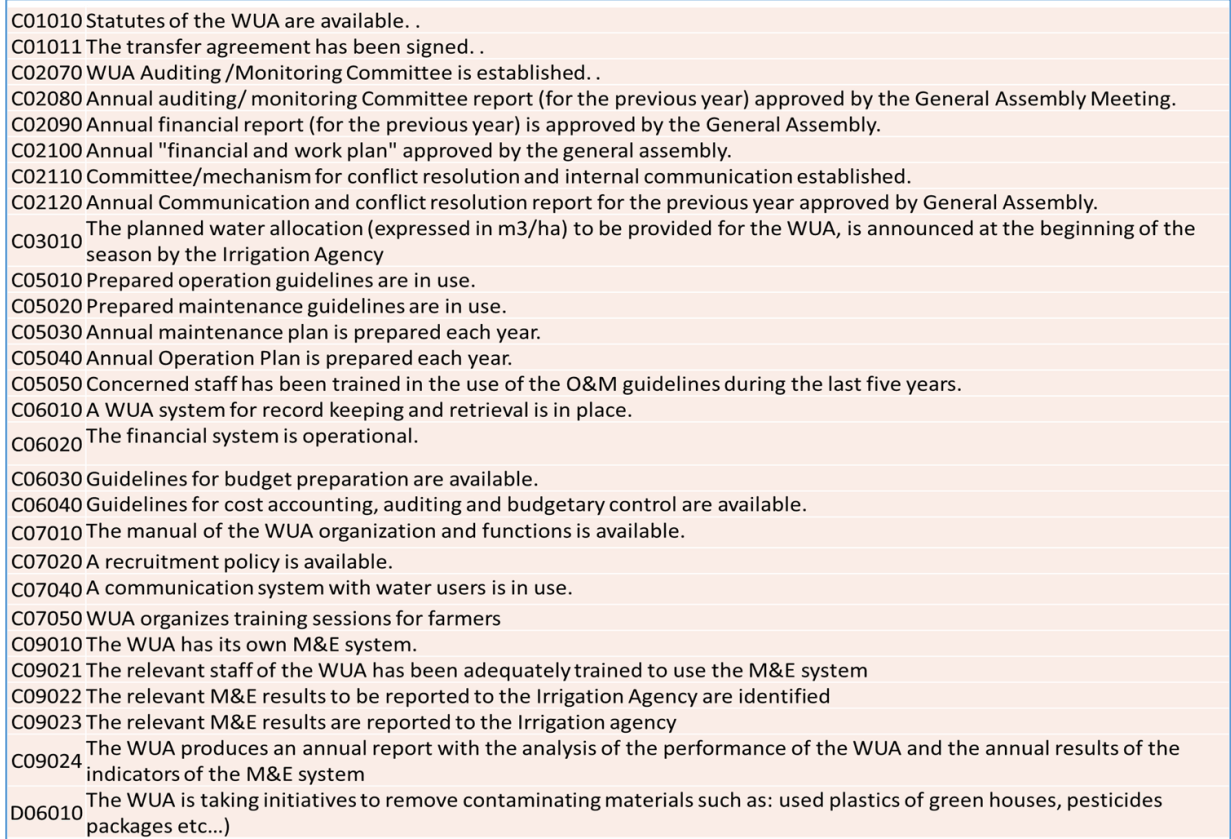

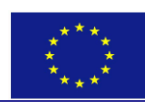

# <span id="page-46-0"></span>**Annex 7: Procedures and Data Collection Forms For the MONEVA System at the Regional level (Example of South Shuneh Directorate – Jordan)**

Due to the importance of this Annex, it is presented as a separate document and can be downloaded from [www.swim-h2020.eu.](http://www.swim-sm.eu/) It should be printed and disseminated to the MONEVA National and Regional Officers to assist them in the data collection (for monitoring purposes of PIM/IMT) and processing (for the preparation of the data for entry into the MONEVA system at the regional level).

### **Please refer to the following document on the above mentioned site:**

See "Guiding Recommendations4ApplyingMONEVA-Annex7(ProceduresRegionalLevel).pdf"

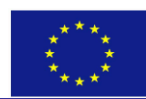

# <span id="page-47-0"></span>**Annex 8: Procedures and Data Collection Forms for the MONEVA System at the Local level (Example of the South Shuneh Water Users Associations - Jordan)**

Due to the importance of this Annex, it is presented as a separate document and can be downloaded from [www.swim-h2020.eu.](http://www.swim-sm.eu/) It should be printed and disseminated to the MONEVA local Officers to assist them in the data collection (for monitoring purposes of the WUA performance) and processing (for the preparation of the monitoring data for entry into the PDF modules at the local level).

**Please refer to the following document on the above mentioned site:**

**"Guiding Recommendations4ApplyingMONEVA-Annex8(ProceduresLocalLevel).pdf"**